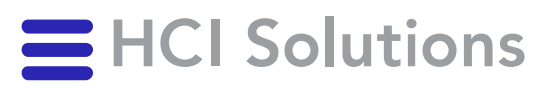

# CE

# Integration Specification Documedis CDS.CE

Release 2021-01 / 2023-11-01

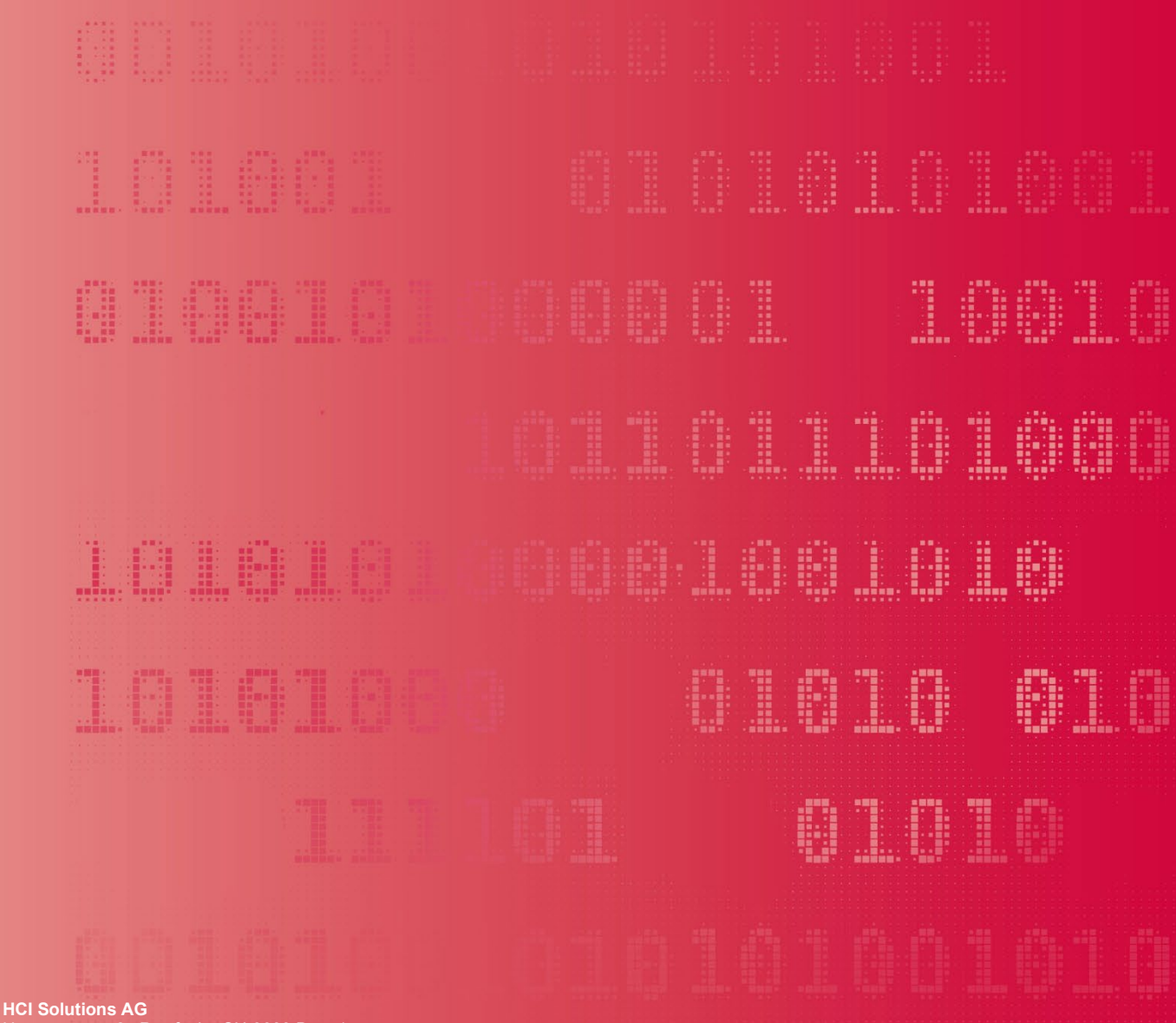

Untermattweg 8 ∙ Postfach ∙ CH-3000 Bern 1 Telefon +41 58 851 26 00 ∙ Fax +41 58 851 27 10 hotline@hcisolutions.ch ∙ www.hcisolutions.ch

HCI Solutions, ein Unternehmen der Galenica Gruppe

The target groups of this document are project owners, product managers and software developers interested in adding CDS functionality to their individual software products using Documedis CDS.CE.

Do not redistribute. For use of INDEX/Documedis customers only.

#### <span id="page-1-0"></span>**Table of content**  $\blacksquare$

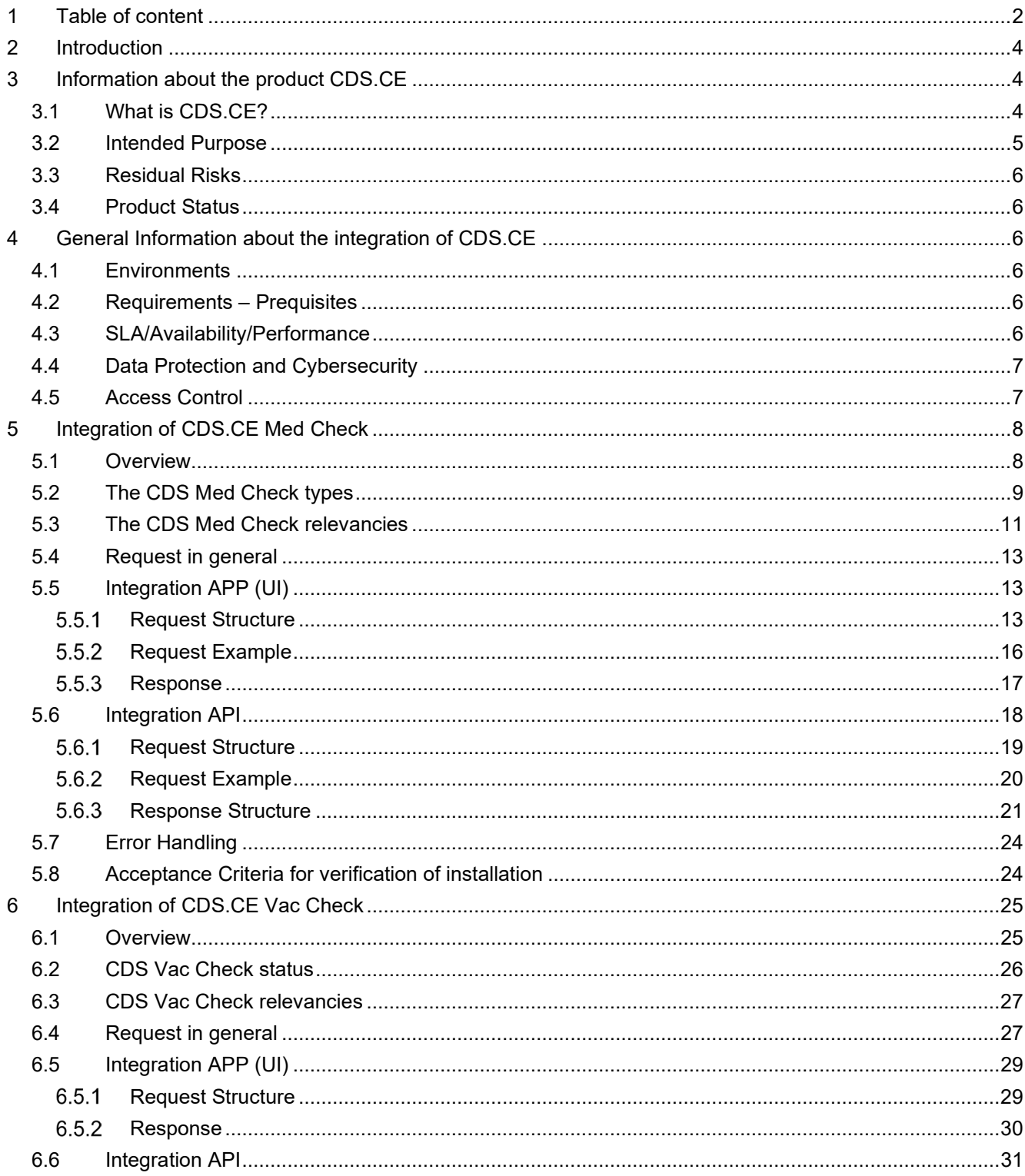

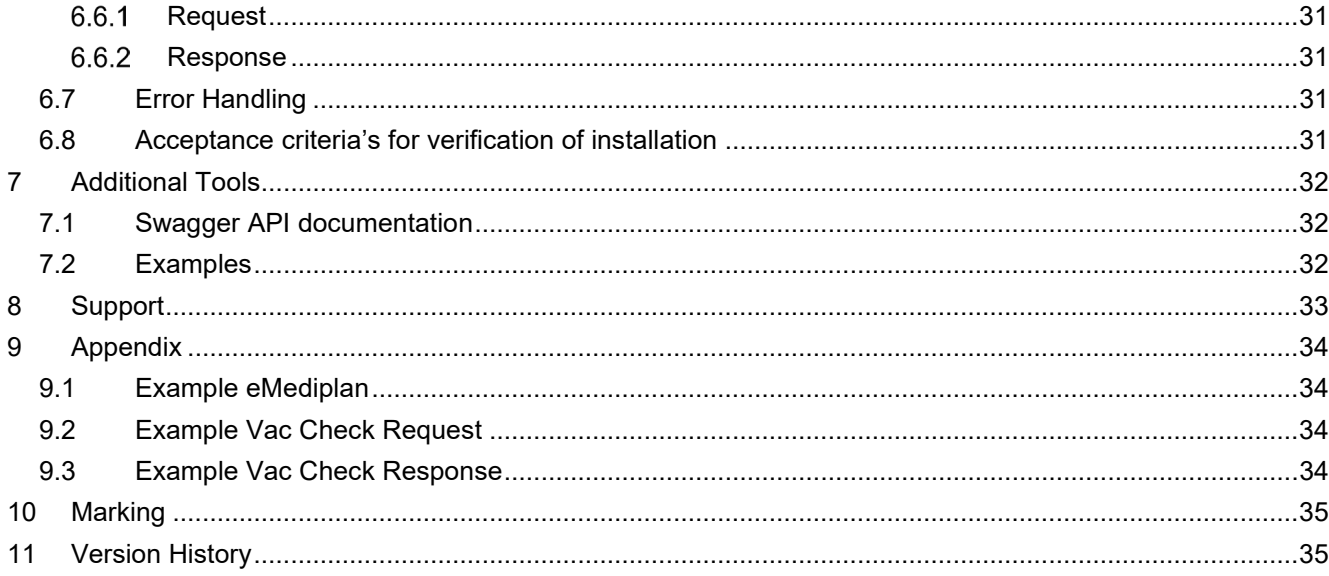

# <span id="page-3-0"></span>**2 Introduction**

The target groups of this document are project owners, product managers and software developers interested in integrating Documedis CDS.CE to their individual software products.

The Documedis CDS.CE product is a web-based software that supports professionals from medical practices, hospitals, pharmacies, spitex and homes in checking the medication used or administered by a patient for health risks. This is done with the help of various checks that provide warnings and recommendations about the medication.

Please be aware that this is a SUPPORT system only – the final responsibility for the medication must always remain with the health care professional!

# <span id="page-3-1"></span>**3 Information about the product CDS.CE**

#### <span id="page-3-2"></span>**3.1 What is CDS.CE?**

The Documedis CDS.CE product is a web-based software that supports professionals from medical practices, hospitals, pharmacies, Spitex and homes in checking the medication used or administered by a patient for health risks. This is done with the help of various checks that provide warnings and recommendations about the medication

CDS.CE has the two main functionalities "Med Check" and "Vac Check":

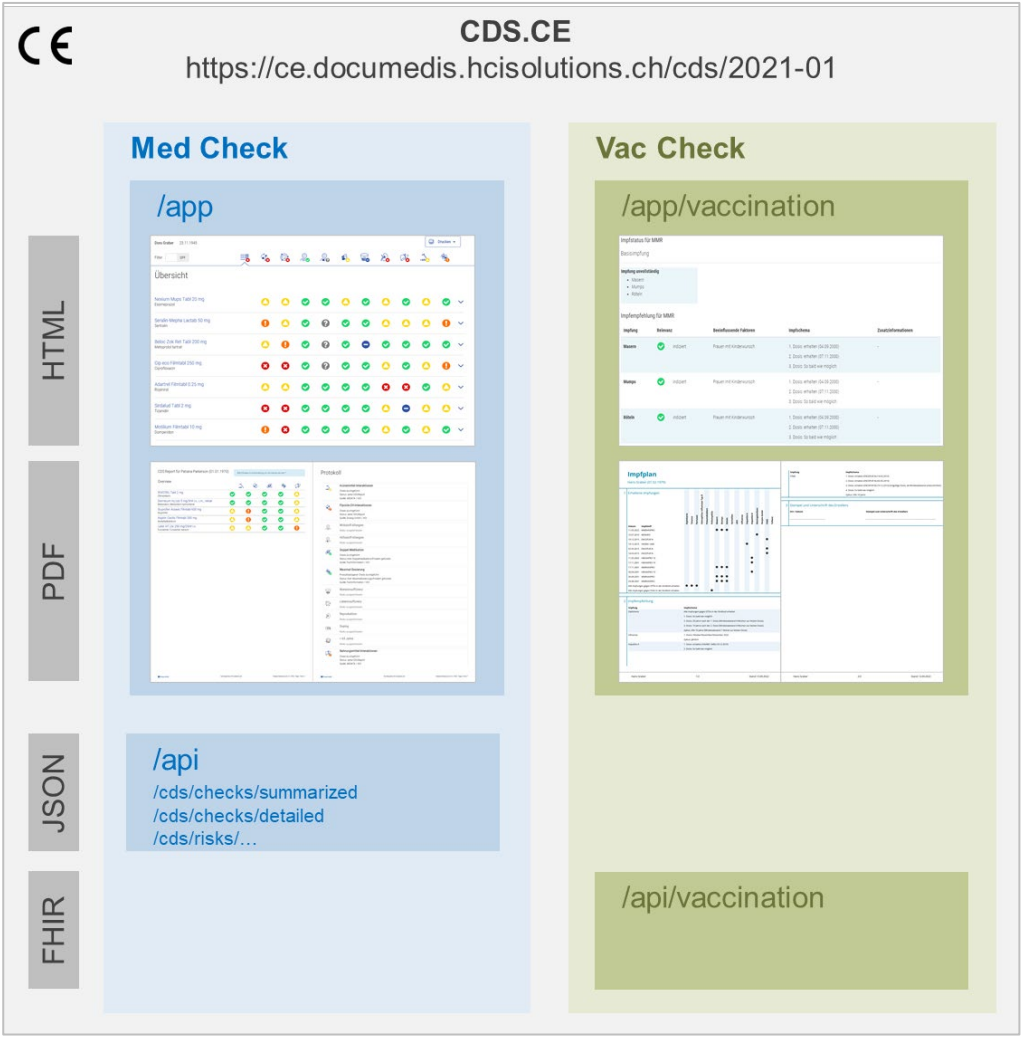

Figure 1 Overview CDS.CE functionalities

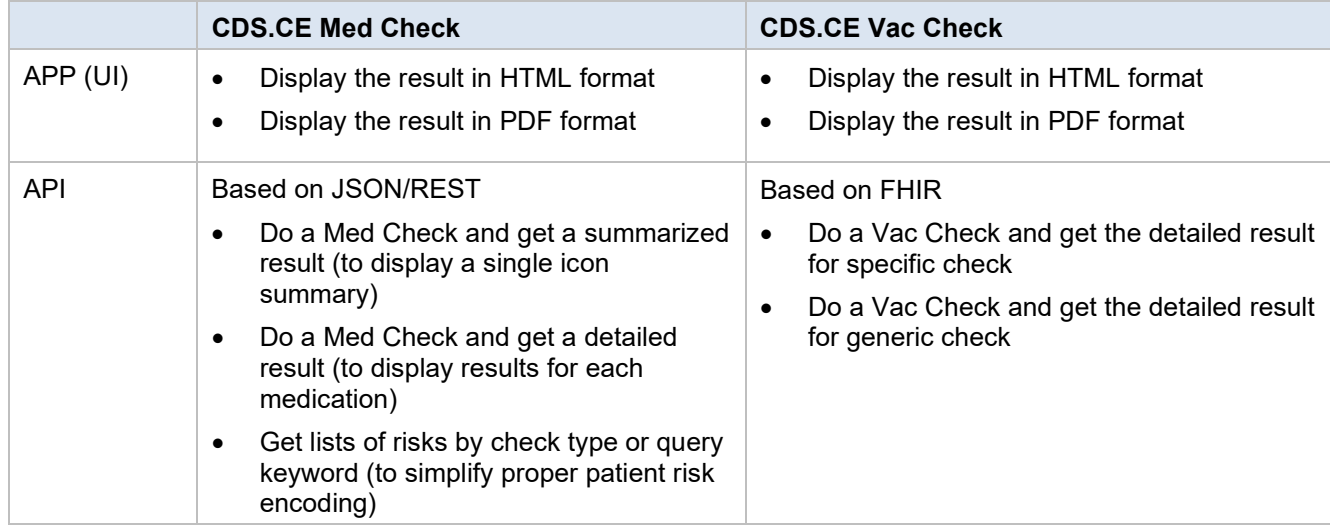

Currently CDS.CE can check the following risks or vaccinations:

#### **Med Checks Vac Checks**

- Drug interactions
- Food interactions
- Substance allergy
- Excipient allergy
- Double Medication
- Maximum dosage
- Renal insufficiency
- Liver insufficiency
- Reproduction
- Doping
- Driving ability
- >65 years (elderly people)
- **Diabetes**
- Flycicle-CH interactions (for hospitals only)

- **Diphtheria**
- **Tetanus**
- **Pertussis**
- Haemophilus influenzae type b
- Pneumococci
- Poliomyelitis
- **Measles**
- Mumps
- Rubella
- Varicella
- Human papilloma viruses
- **Influenza**
- Hepatitis A
- Hepatitis B
- Meningococci
- Herpes Zoster
- TBE
- Rabies

#### <span id="page-4-0"></span>**3.2 Intended Purpose**

The Documedis CDS.CE product is a web-based software that supports healthcare providers in checking the medication used or planned for a patient for health-relevant risks. This CDS check is based on validated data subject to quality management, e.g. the INDEX databases of HCI Solutions AG.

The product is offered as software-as-a-service (SaaS) via the Internet and is typically integrated by third-party providers as an extension module in their software, which is then used by healthcare end users.

#### <span id="page-5-0"></span>**3.3 Residual Risks**

When using Documedis CDS.CE, the following residual risks should be considered:

- Medication errors may occur due to use by unqualified users without expert control.
- Technical malfunctions or server failure may result in medication misinterpretation due to a lack of support from Documedis CDS.CE.

#### <span id="page-5-1"></span>**3.4 Product Status**

- All CDS data is production ready. It already covers most of the relevant medications while our editorial team is hard at work to add the remaining data for the most current medications in the Swiss hospital market.
- The CDS.CE software module is a CE-certified medical device since early 2018.
- A new major release 2021-01 has been released. The original version 2018-01 is still available until the end of 2022 and should be replaced with 2021-01.
- In the end of 2022, the new functionality "Vac Check" was added.

# <span id="page-5-2"></span>**4 General Information about the integration of CDS.CE**

#### <span id="page-5-3"></span>**4.1 Environments**

We provide the following environments:

- Integration environment: https://**int**.ce.documedis.hcisolutions.ch/cds/2021-01...
- Production environment: https://ce.documedis.hcisolutions.ch/cds/2021-01....

Please do not use the production environment for testing purposes but only the designated integration environment.

#### <span id="page-5-4"></span>**4.2 Requirements – Prequisites**

The following browsers are supported by Documedis CDS.CE:

- Google Chrome (from version 80)
- Microsoft Edge (from version 80)
- Mozilla Firefox (from version 69)
- Safari (from version 11.1)
- embedded Browser (from .NET Framework 4.8)

The minimum screen size for displaying the HTML page must be 1280x400 pixels. A warning is displayed if the window is less than 1280 pixels wide or less than 400 pixels high.

Vorsicht, Ihr Bildschirm ist zu klein für eine optimale Anzeige.

Figure 2 Warning "The screen is too small for optimal display"

#### <span id="page-5-5"></span>**4.3 SLA/Availability/Performance**

Through the SLA that is part of the INDEX contract giving access to Documedis, we will guarantee an availability of 99.5%. Based on our platform experience, an uptime of 99.9% can be expected, but this is not guaranteed. Service time is 7x24h. Maintenance windows are in the nights from Saturday to Sunday.

To check current CDS.CE module availability, please verify current uptime status using our external monitoring available through<http://stats.pingdom.com/t7myjtazclq9/4192941> (this service tests service availability 1x/minute and is also used for internal alerting and monthly uptime reporting).

Incident response time is 1 hour during office hours (0800h-1700h) on workdays (Monday-Friday), except on public holidays in the Canton of Berne. Response time is the amount of time between your incident report arriving by e-mail [\(hotline@hcisolutions.ch\)](mailto:hotline@hcisolutions.ch) or phone (Tel. 058 851 2600) in our Hotline and their acknowledgement.

Incident resolution time is 8 hours during office hours (0800h-1700h) on workdays (Monday-Friday), except on public holidays in the Canton of Berne. Resolution time is the amount of time between your incident report arriving by e-mail [\(hotline@hcisolutions.ch\)](mailto:hotline@hcisolutions.ch) or phone (Tel. 058 851 2600) in our Hotline and the resolution of the incident.

Module Performance: Due to the connected nature of the internet, we are unable to guarantee any end-to-end performance values.

#### <span id="page-6-0"></span>**4.4 Data Protection and Cybersecurity**

<span id="page-6-1"></span>The Integrator is responsible to implement state of the art technical and organizational measures.

#### **4.5 Access Control**

You can access Documedis CDS.CE with a token which is provided from HCI. If you call Documedis CDS.CE it must either match with the one stored on our backend for the HCI SoftwareOrgId field provided in the request.

# <span id="page-7-0"></span>**5 Integration of CDS.CE Med Check**

#### <span id="page-7-1"></span>**5.1 Overview**

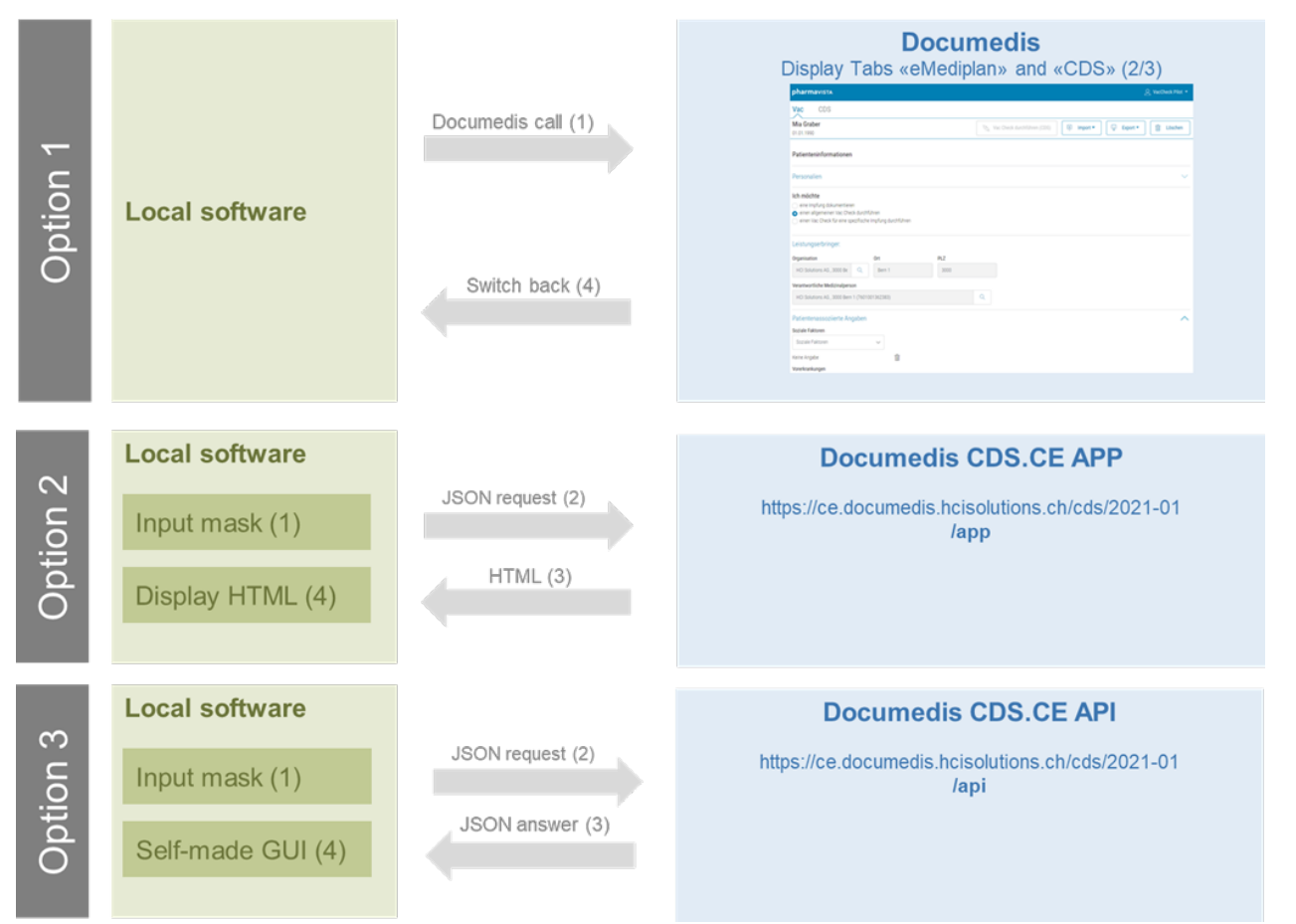

Figure 3 Integration Options CDS.CE Med Check

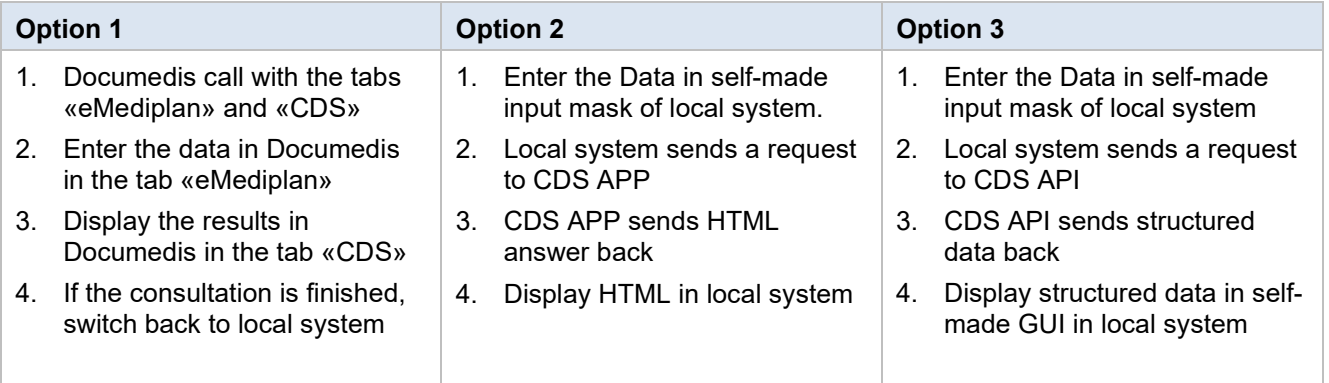

For option 1 see the document Integration Specification Documedis Medication [\(https://www.hcisolutions.ch/de/tecdoc\)](https://www.hcisolutions.ch/de/tecdoc).The details of the integration of option 2 is described in chapter [5.5](#page-12-1) [Integration APP \(UI\)](#page-12-1) and of option 3 in chapter [5.6](#page-17-0) [Integration API.](#page-17-0)

#### <span id="page-8-0"></span>**5.2 The CDS Med Check types**

In the table below you can find all currently available Med Check types, their icons, and descriptions. Since not every check needs the same input data, you can find the minimal input data in the last column. There are already references to the CHMED object.

Using our check icon in case of an integration is mandatory, due to safety and risk reasons. The icons are available for free to use as SVG, PNG (40x40) and ICO (16/24/32) files through the following link: [https://documedis.hcisolutions.ch/resources/CDS\\_2021](https://documedis.hcisolutions.ch/resources/CDS_2021-01.zip)-01.zip

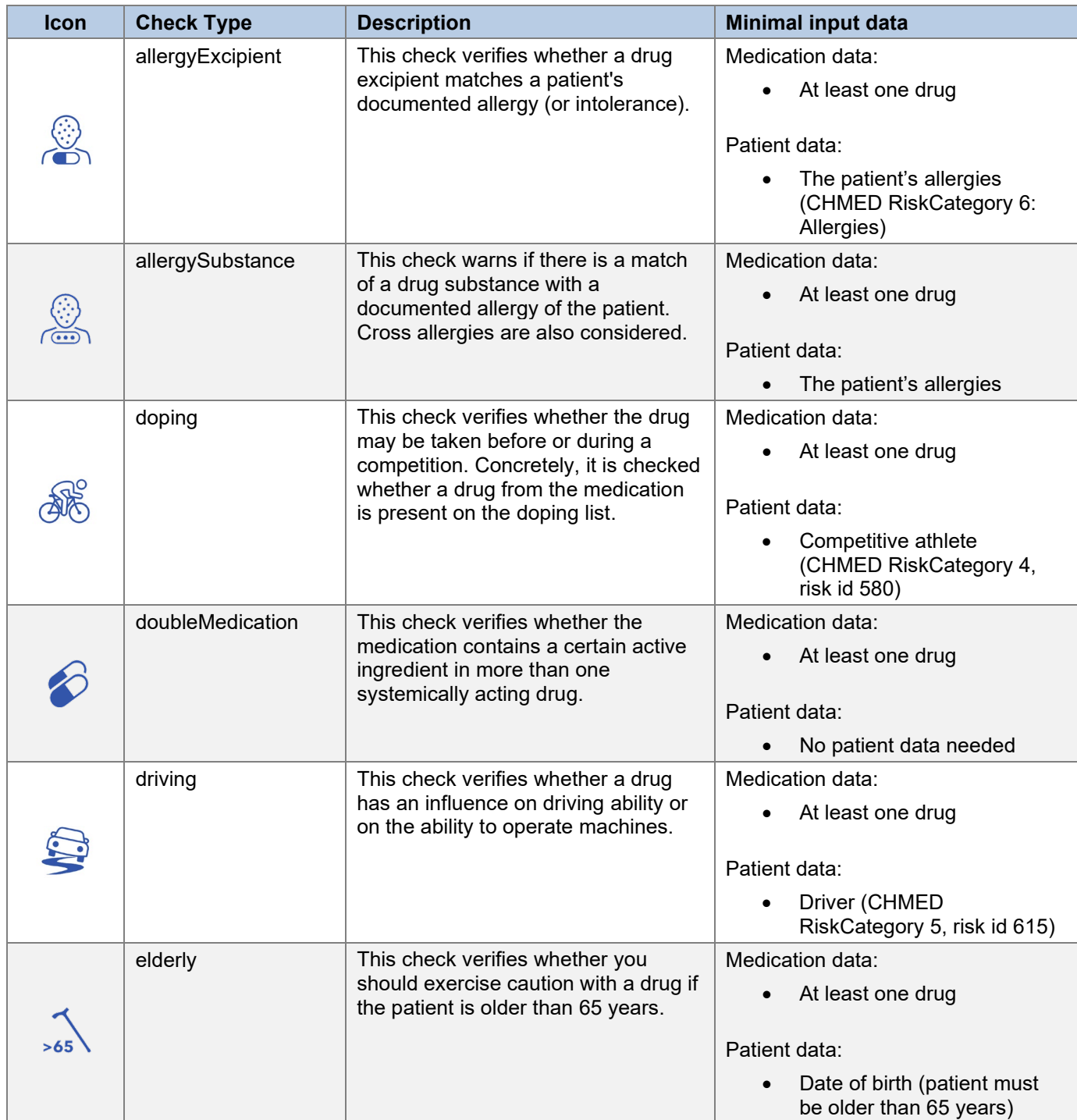

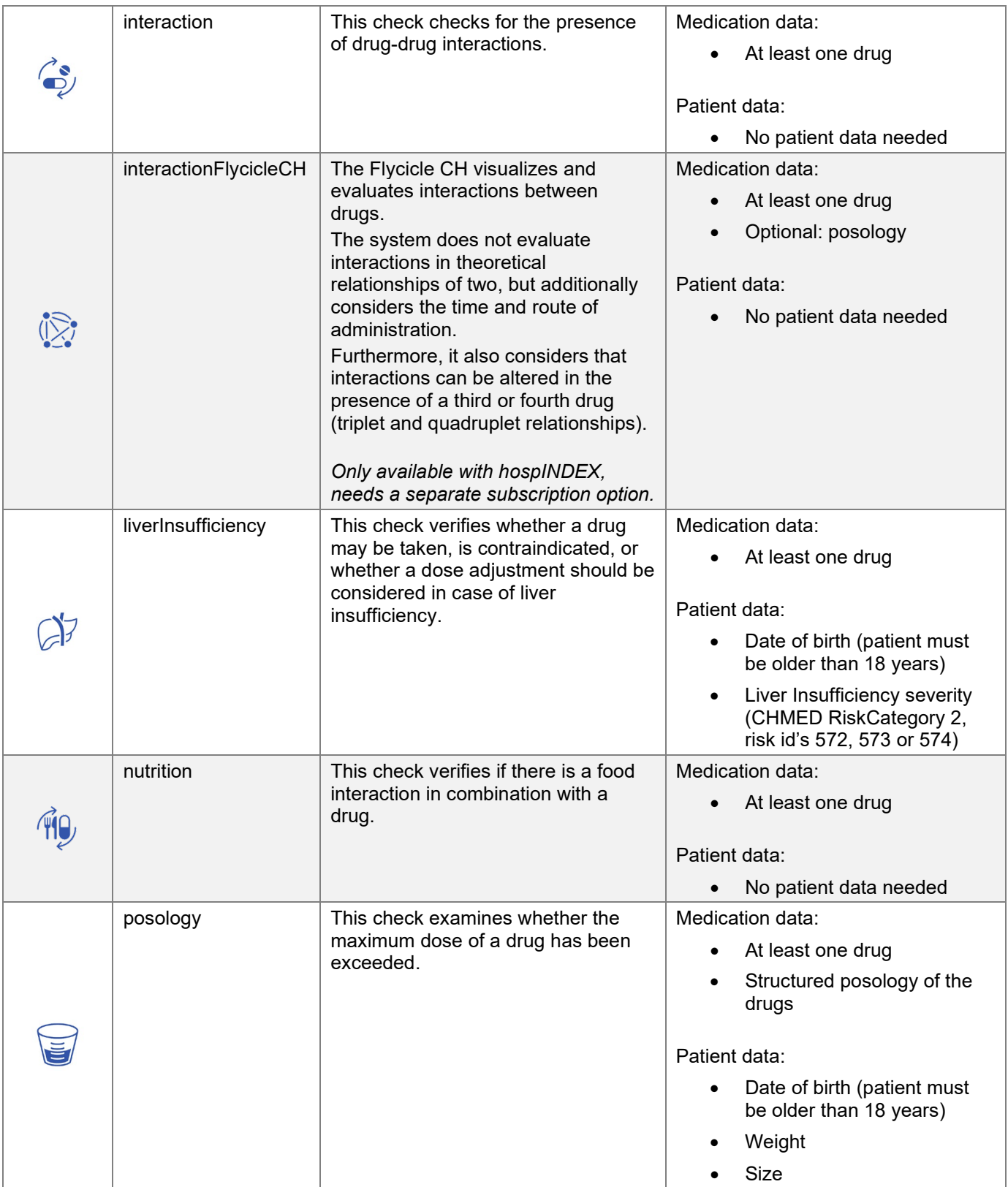

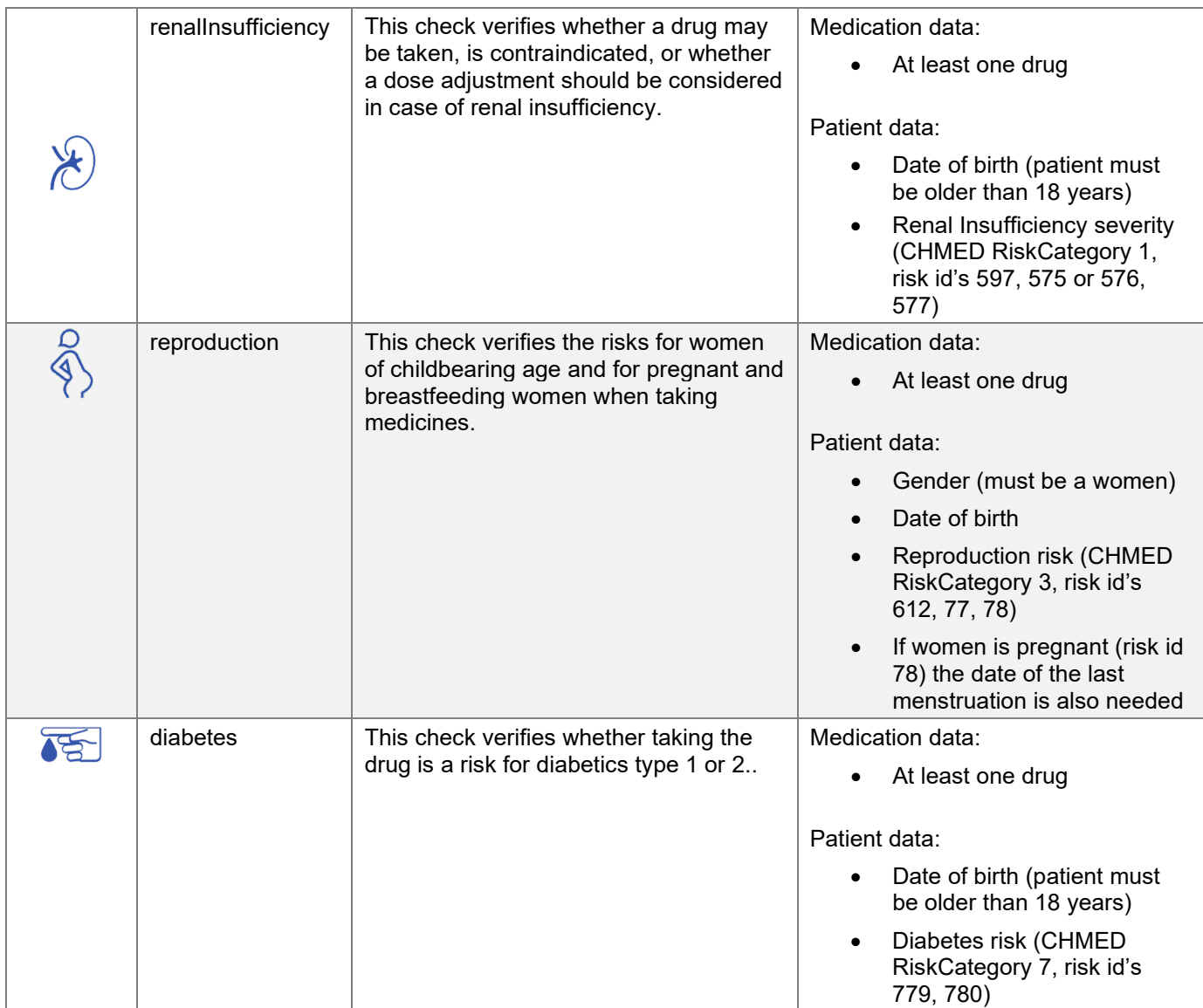

#### <span id="page-10-0"></span>**5.3 The CDS Med Check relevancies**

Each CDS risk for a product is encoded with a **relevance code RLV** and an associated icon. This tells the user how grave the risk is and how he should adapt the treatment (in addition, each risk also features additional detail information).

The **Display Level** defines the display/sort priority to be used if you have to decide which relevance shall be displayed first or in aggregates and is also used in the "hideAbove" variable of the API calls. Please be aware, that you cannot set a general display level lower than 400 and for liver and renal insufficiency checks this value cannot be under 510.

Using our icons for showing the relevance is mandatory, due to safety and risk reasons. The icons are available for free to use as SVG, PNG (40x40) and ICO (16/24/32) files through the following link: [https://documedis.hcisolutions.ch/resources/CDS\\_2021](https://documedis.hcisolutions.ch/resources/CDS_2021-01.zip)-01.zip

On the following page you can find all the icons and their descriptions, RLV Codes and Display Levels.

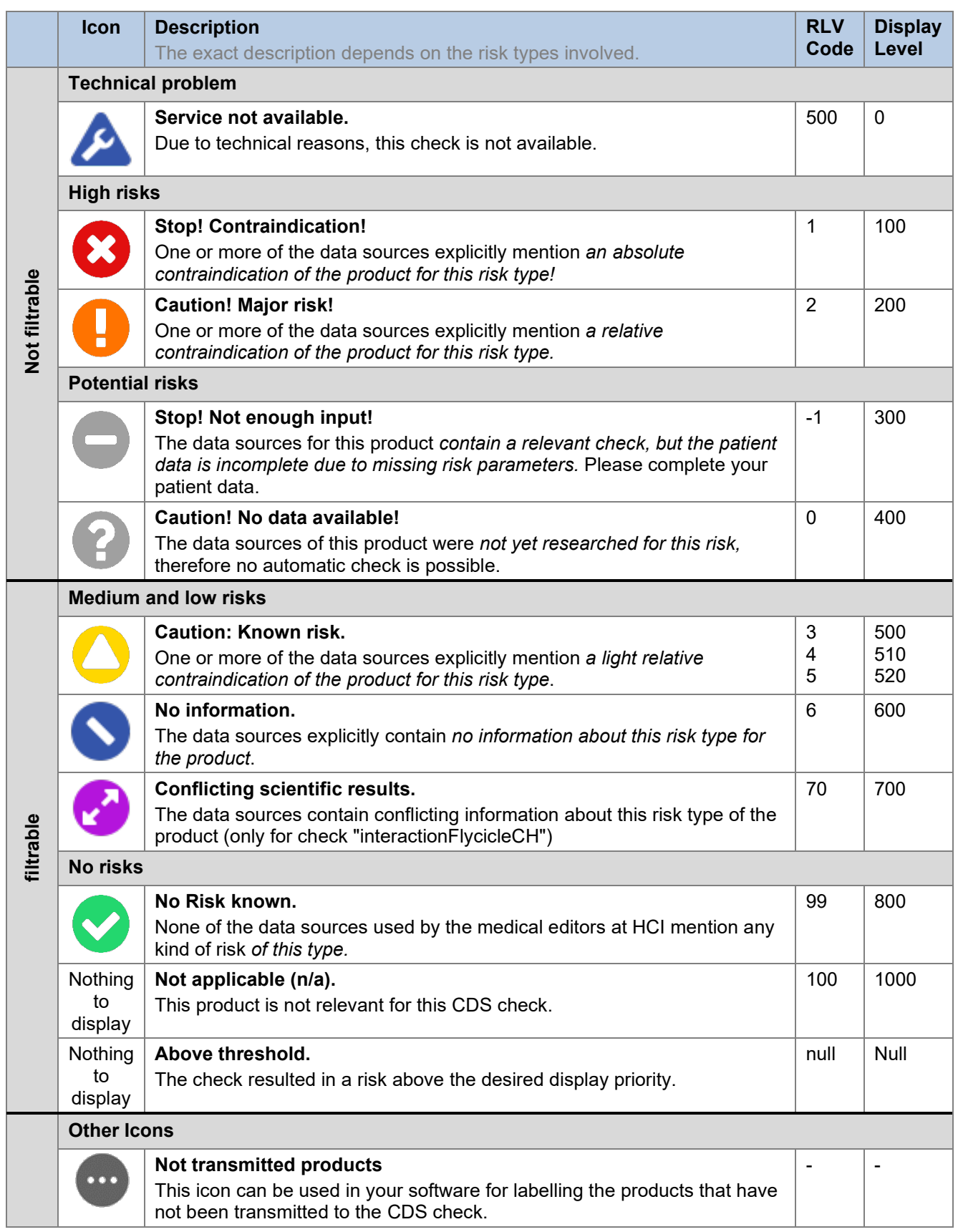

#### <span id="page-12-0"></span>**5.4 Request in general**

The following headers must be sent for any request to CDS Check:

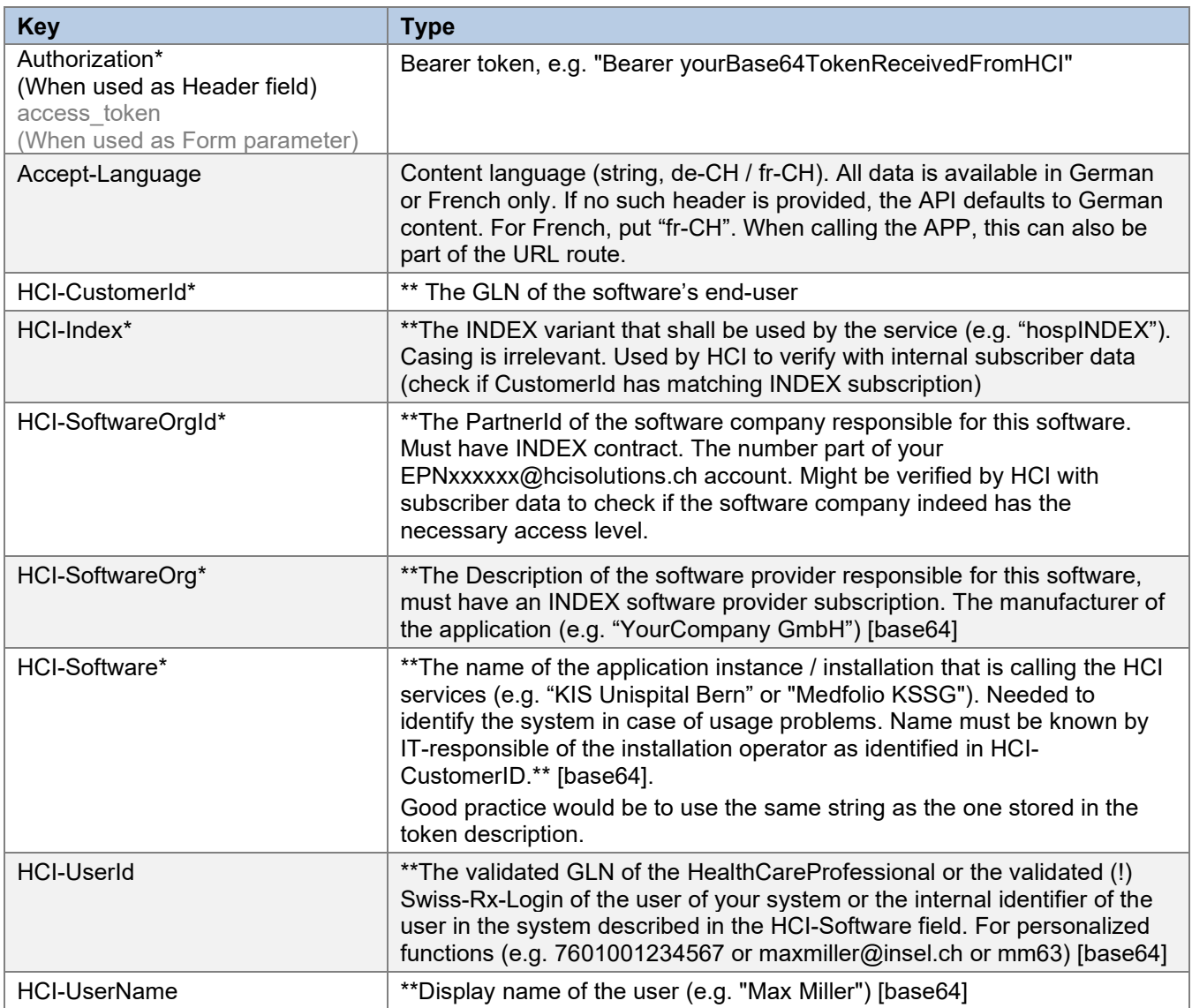

*\* Indicates that the header is mandatory and must not be empty.*

The header field values must use ASCII encoding according to the standard. Exempt are the few custom "HCI-\*" fields that optionally also accept [base64] encoding; these must use UTF-16 (Windows/.NET default).

Use the base64 encoding if your values can contain characters outside the ASCII range, such as umlauts. In such a case, provide the base64-string inside square brackets (ASCII 91 for "[" and ASCII 93 for "]") as value.

#### <span id="page-12-1"></span>**5.5 Integration APP (UI)**

Integration of the CDS application allows to obtain a visualization of the CDS check. This visualization exists in 2 formats: Single Page Application (SPA/HTML) or PDF. The 'Accept' header specifies the desired variant.

#### <span id="page-12-2"></span>5.5.1 Request Structure

Headers

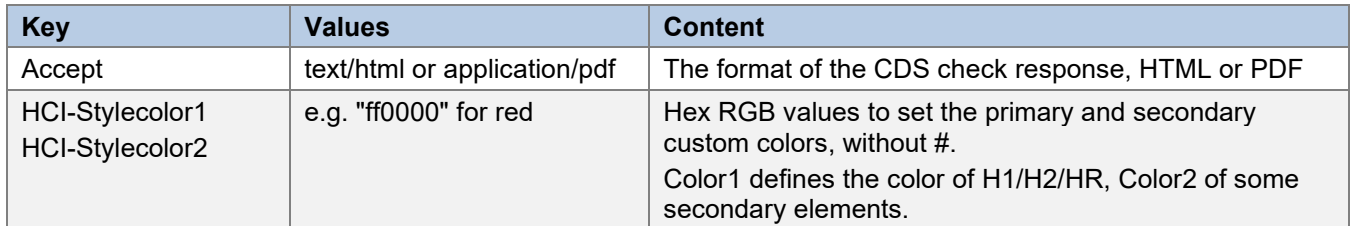

#### Payload

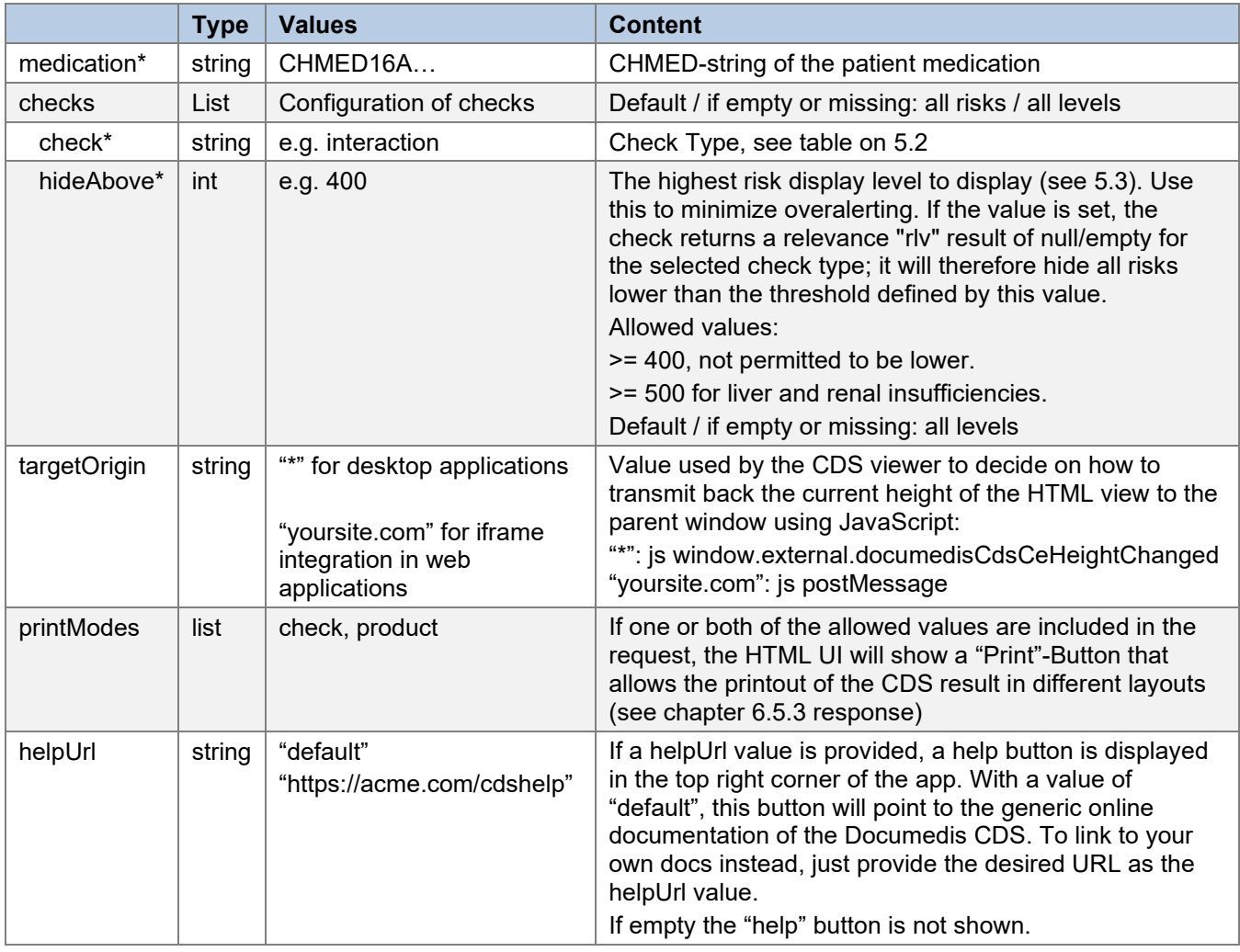

*\* Indicates that the header is mandatory and must not be empty.*

It is possible to choose the tab of the cds check which is selected by default, for that it is enough to add the name of the check at the end of the url.

Building the URL to the CDS application:

Template: {baseAppUrl}/[culture]/[check|printMode]

- baseAppUrl : e.g. for integration https://int.ce.documedis.hcisolutions.ch/cds/2021-01/app
- culture (optional) : 'fr-CH' or 'de-CH'. If not specified, CDS will take the default language specified in browser. You can alternatively define it in the 'Accept-Language' header.
- check|printMode (optional):
	- o SPA / HTML : the Check Type, must be one defined in the check list of the payload
	- o PDF :
		- 'check' : if you want the pdf document grouped by check
		- 'product' : if you want the document grouped by medicament

Here are some examples with the integration environment:

- You want to call the interactions directly: [https://int.ce.documedis.hcisolutions.ch/cds/2021](https://int.ce.documedis.hcisolutions.ch/cds/2021-01/app/interaction) [01/app/interaction](https://int.ce.documedis.hcisolutions.ch/cds/2021-01/app/interaction)
- You want to get the PDF grouped by product: [https://int.ce.documedis.hcisolutions.ch/cds/2021](https://int.ce.documedis.hcisolutions.ch/cds/2021-01/app/product) [01/app/product](https://int.ce.documedis.hcisolutions.ch/cds/2021-01/app/product)
- You want to display the check in French: [https://int.ce.documedis.hcisolutions.ch/cds/2021](https://int.ce.documedis.hcisolutions.ch/cds/2021-01/app/fr-CH)-01/app/fr-CH

#### <span id="page-15-0"></span>5.5.2 Request Example

```
{ 
   "medication":
```
"CHMED16A1H4sIAAAAAAAAC72VTY/aMBCG/8rK10I3NvmA3EojtqiwjQjdQysOIZklUYIdOU4livLfdxwD3dMiKELCYvJ6PH7mVWLvS RirHLgi/p5MnuMtEJ8EQsakR2aHxycZr0GiMA4wjdCR7fQp7bMBSk/AU5zzWY9ESgLoBJR/5ZUJvuZqZ6IZ32CQAoZhJrgujOEcUr1z MKvVHLjRQglb4ls9skiI/3tPpphitz0TOCij6lJndZSYkRzPPkn0II28kzQ4Bu4xna7alSaI626b5a6CbuVLXCLISLf3k+fYEdNLzTQ 7TlPXOc3TdtW2XS95gpZxZQrqzcjIptTGzGlqCtjYnzDzgZpIgZ0SZtFh32L4w8RALYXxYcoXUHdGBJhvfbZ6FIf+x9Gxm+1JtPyO6c tis6i1hZFI1xI4Rz+xVRGjFP7QIVRdtahZm7LP6zBOCs1/sIZQiw3drrP/5n3HeoY3gEpCXefict6BPaDWfWnHZaMykWSpbJLi8RvIv 1e4PBwOb4pNz2JP+SsU6hqPqUVtj3r3dTmMZZHzWvCHxwesoEp8QUrYXA5vj9yboL/D1m5/gD5v6gLKPyDrKua8wWPvcsdvBK39Po6P /X5BXCWq1ytxHXbT9+M8r/7uZLZT2bapLwemzPPcOxNHl5/KWCuc5FCmmkw/REkGW73S3JynG6vrCrUveDSZqLup/3WwtJhPqc8GnzC w9NGz2OIWOhOvs3F3RbdvfmCmRgwIAAA=",

```
"checks": [ 
\mathcal{A} "check": "AllergyExcipient",
                          "hideAbove": 400
                     },
{+} "check": "AllergySubstance",
                          "hideAbove": 400
                     },
\left\{ \begin{array}{cc} 0 & 0 & 0 \\ 0 & 0 & 0 \\ 0 & 0 & 0 \\ 0 & 0 & 0 \\ 0 & 0 & 0 \\ 0 & 0 & 0 \\ 0 & 0 & 0 \\ 0 & 0 & 0 \\ 0 & 0 & 0 \\ 0 & 0 & 0 \\ 0 & 0 & 0 \\ 0 & 0 & 0 \\ 0 & 0 & 0 & 0 \\ 0 & 0 & 0 & 0 \\ 0 & 0 & 0 & 0 \\ 0 & 0 & 0 & 0 & 0 \\ 0 & 0 & 0 & 0 & 0 \\ 0 & 0 & 0 & 0 & 0 \\ 0 & 0 & 0 & 0 & 0 \\ 0 & 0 "check": "interaction",
                          "hideAbove": 400
                     },
\left\{ \begin{array}{cc} 0 & 0 & 0 \\ 0 & 0 & 0 \\ 0 & 0 & 0 \\ 0 & 0 & 0 \\ 0 & 0 & 0 \\ 0 & 0 & 0 \\ 0 & 0 & 0 \\ 0 & 0 & 0 \\ 0 & 0 & 0 \\ 0 & 0 & 0 \\ 0 & 0 & 0 \\ 0 & 0 & 0 \\ 0 & 0 & 0 & 0 \\ 0 & 0 & 0 & 0 \\ 0 & 0 & 0 & 0 \\ 0 & 0 & 0 & 0 & 0 \\ 0 & 0 & 0 & 0 & 0 \\ 0 & 0 & 0 & 0 & 0 \\ 0 & 0 & 0 & 0 & 0 \\ 0 & 0 "check": "nutrition",
                          "hideAbove": 400
                     },
{+} "check": "elderly",
                          "hideAbove": 400
                     },
\{ \ldots, \ldots, \} "check": "reproduction"
}<sub>{\brack{1}}}</sub> }
      ],
       "targetOrigin" : "http://localhost/",
       "printModes" : [
               "check",
               "product"
       ],
       "helpUrl" : "Default"
}
```
#### <span id="page-16-0"></span>5.5.3 Response

The answer is simply a full working html page which can be displayed in a browser or a pdf file depending on the value of the 'Accept' header.

| Mia Graber 02.04.1991                                                                                                    |                                                                                                    |                      |                      | $\bullet$<br>Hilfe                                                             | $\bigoplus$<br>Drucken $\sim$              |  |
|----------------------------------------------------------------------------------------------------|----------------------------------------------------------------------------------------------------|----------------------|----------------------|--------------------------------------------------------------------------------|--------------------------------------------|--|
| Filter<br>ON                                                                                                    | ≣₿                                                                                                    |                      |                      |                                                                                | 擺                                          |  |
| Übersicht                                                                                                    |                                                                                                    |                      |                      |                                                                                |                                            |  |
| Ventolin Dosieraeros 100 mcg<br>Salbutamol                                                                                                    |                                                                                                    | $\bm{\triangledown}$ |                      |                                                                                |                                            |  |
| Dafalgan Filmtabl 1 g<br>Paracetamol                                                                                                    |                                                                                                    |                      |                      | М                                                                              |                                            |  |
| Demogripal C Gran<br>Ascorbinsäure (Vitamin C, E300), Paracetamol                                                                                                    |                                                                                                    |                      |                      |                                                                                |                                            |  |
| Vi-De 3 Tropfen 4500 IE/ml<br>Cholecalciferol (Vitamin D3)                                                                                                    |                                                                                                    | ✓                    |                      |                                                                                |                                            |  |
| Roaccutan Kaps 20 mg<br>Isotretinoin                                                                                                    |                                                                                                    |                      |                      |                                                                                |                                            |  |
| Protokoll                                                                                                    |                                                                                                    |                      |                      |                                                                                |                                            |  |
| Arzneimittel-Interaktionen<br>$\mathbf{e}_{\mathbf{e}}$<br>Check durchgeführt<br>Status: Keine Interaktion in der INDEX-<br>Datenbank hinterlegt. Bitte<br>Fachinformation beachten.<br>Quelle: Fachinformation / Literatur | Wirkstoff-Allergien<br>&<br>Check durchgeführt<br>Status: Keine Wirkstoff-Allergie gefunden<br>Ouelle: Fachinformation / ABDATA |                      | $\mathbb{Z}_{\odot}$ | Hilfsstoff-Allergien<br>Check durchgeführt<br>Ouelle: Fachinformation / ABDATA | Status: Keine Hilfsstoff-Allergie gefunden |  |

Figure 4 Example html page

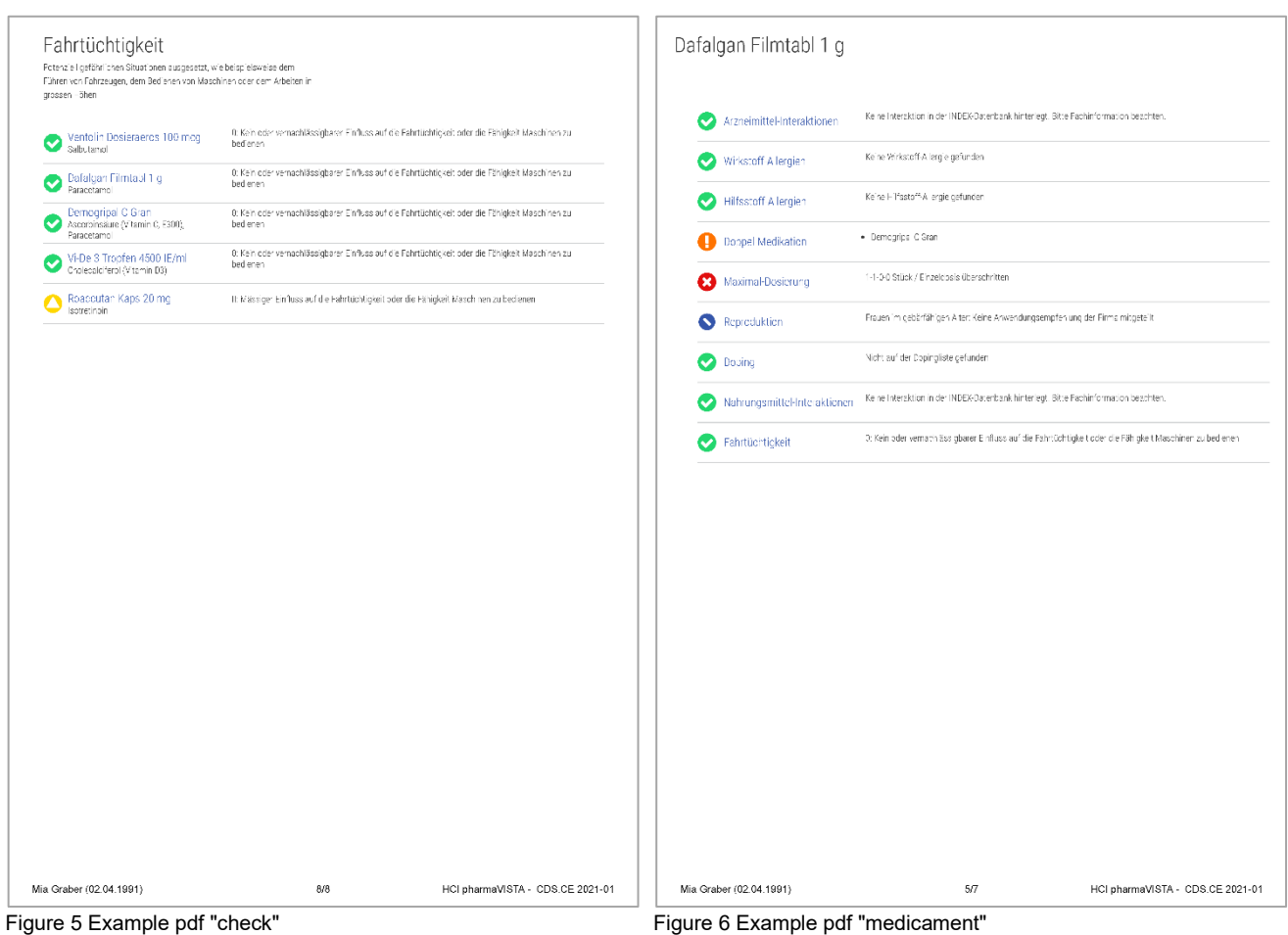

<span id="page-17-0"></span>

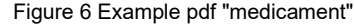

#### **5.6 Integration API**

The API offers two levels of detail for the CDS check.

- Summarized: The CDS response in this case is rather compact, it is typically used for the implementation of a "Traffic light system". This check could be used to display a single icon as a check result summary, perhaps with some additional tooltip information.
- Detailed: The response contains all details of the CDS check. This response can be used to build a graphical interface with the detailed check information. It is this route that our application uses to build the PDF or SPA.

Both methods use the same algorithm, only the resulting JSON response is different. We strongly suggested to only use the summarized check, then take that response to display the CDS check result in general and to proceed to the APP to display the check result detail. This way, you can take full advantage of the CDS.CE module of Documedis. You may choose to implement your own GUI using the detailed check.

The choice of the variant is made by the URL of the endpoint

- Summarized: {baseApiUrl}/checks/summarized
- Detailed: {baseApiUrl}/checks/detailed

#### <span id="page-18-0"></span>5.6.1 Request Structure

#### Headers

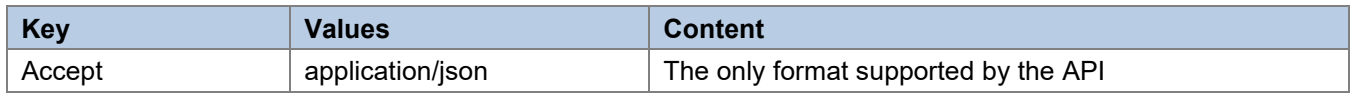

#### Payload

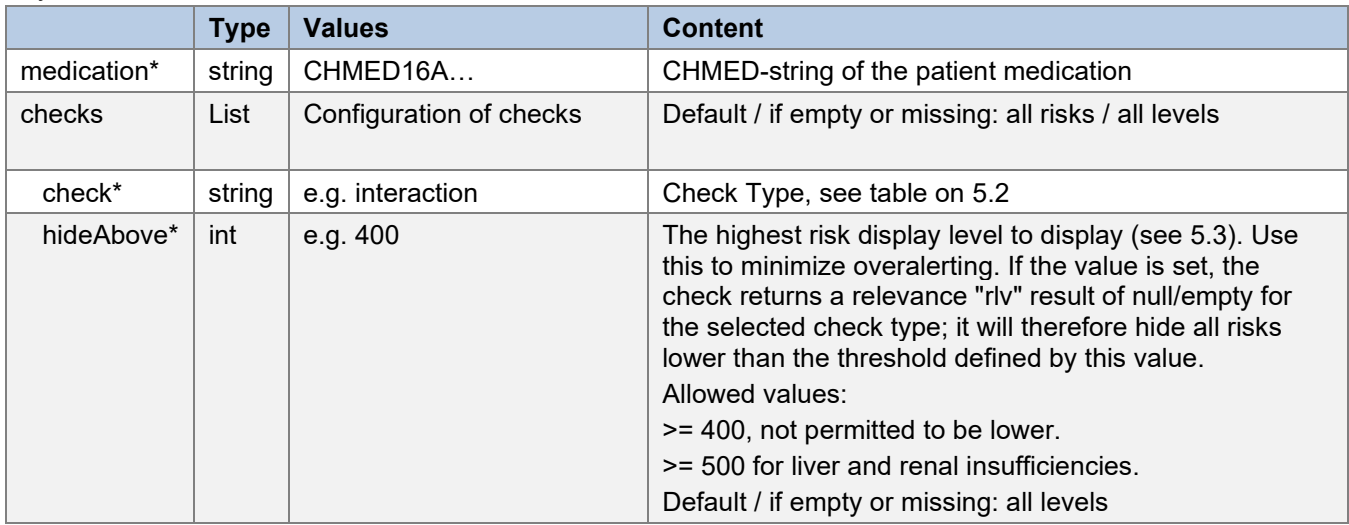

*\* Indicates that the header is mandatory and must not be empty.*

Please note that the construction of the body is identical to that of the app [\(5.5.1\)](#page-12-2). The second part is strictly reserved for display, it is not necessary for the call to the API.

#### <span id="page-19-0"></span>5.6.2 Request Example

```
{ 
   "medication":
```
"CHMED16A1H4sIAAAAAAAAC72VTY/aMBCG/8rK10I3NvmA3EojtqiwjQjdQysOIZklUYIdOU4livLfdxwD3dMiKELCYvJ6PH7mVWLvS RirHLgi/p5MnuMtEJ8EQsakR2aHxycZr0GiMA4wjdCR7fQp7bMBSk/AU5zzWY9ESgLoBJR/5ZUJvuZqZ6IZ32CQAoZhJrgujOEcUr1z MKvVHLjRQglb4ls9skiI/3tPpphitz0TOCij6lJndZSYkRzPPkn0II28kzQ4Bu4xna7alSaI626b5a6CbuVLXCLISLf3k+fYEdNLzTQ 7TlPXOc3TdtW2XS95gpZxZQrqzcjIptTGzGlqCtjYnzDzgZpIgZ0SZtFh32L4w8RALYXxYcoXUHdGBJhvfbZ6FIf+x9Gxm+1JtPyO6c tis6i1hZFI1xI4Rz+xVRGjFP7QIVRdtahZm7LP6zBOCs1/sIZQiw3drrP/5n3HeoY3gEpCXefict6BPaDWfWnHZaMykWSpbJLi8RvIv 1e4PBwOb4pNz2JP+SsU6hqPqUVtj3r3dTmMZZHzWvCHxwesoEp8QUrYXA5vj9yboL/D1m5/gD5v6gLKPyDrKua8wWPvcsdvBK39Po6P /X5BXCWq1ytxHXbT9+M8r/7uZLZT2bapLwemzPPcOxNHl5/KWCuc5FCmmkw/REkGW73S3JynG6vrCrUveDSZqLup/3WwtJhPqc8GnzC w9NGz2OIWOhOvs3F3RbdvfmCmRgwIAAA=",

```
"checks": [ 
\mathcal{A} "check": "AllergyExcipient",
                      "hideAbove": 400
                 },
{+} "check": "AllergySubstance",
                      "hideAbove": 400
                 },
\left\{ \begin{array}{cc} 0 & 0 & 0 \\ 0 & 0 & 0 \\ 0 & 0 & 0 \\ 0 & 0 & 0 \\ 0 & 0 & 0 \\ 0 & 0 & 0 \\ 0 & 0 & 0 \\ 0 & 0 & 0 \\ 0 & 0 & 0 \\ 0 & 0 & 0 \\ 0 & 0 & 0 \\ 0 & 0 & 0 \\ 0 & 0 & 0 & 0 \\ 0 & 0 & 0 & 0 \\ 0 & 0 & 0 & 0 \\ 0 & 0 & 0 & 0 & 0 \\ 0 & 0 & 0 & 0 & 0 \\ 0 & 0 & 0 & 0 & 0 \\ 0 & 0 & 0 & 0 & 0 \\ 0 & 0 "check": "interaction",
                      "hideAbove": 400
                 },
\{ \ldots, \ldots, \} "check": "nutrition",
                      "hideAbove": 400
                 },
{+} "check": "elderly",
                      "hideAbove": 400
                  },
\{ \ldots, \ldots, \} "check": "reproduction"
}<sub>{\brack{1}}}</sub> }
      \, \, \,}
```
#### <span id="page-20-0"></span>5.6.3 Response Structure

The result of the detailed CDS check is a complex JSON object that allows you to build a GUI similar to the one offered by the APP. To get a fully documented view of the object with all its properties, use the swagger-based documentation available through {baseApiUrl}/docs.

The following diagram describes the result object in a graphical way which might make it easier to understand. It must be read from the leftmost corner, top to bottom, going right to drill down deeper into the object tree. Large colored points mark a class type that is repeatedly used in different parts of the response; these are the *Relevance* [ ], the *Medicament* [ ] and the *Substance* [ ] objects.

On the following pages the diagram will be explained using a left and a right half of it, split between the main objects and the *MedicationItemCheck* details as denoted by the large left brace in the middle of the diagram.

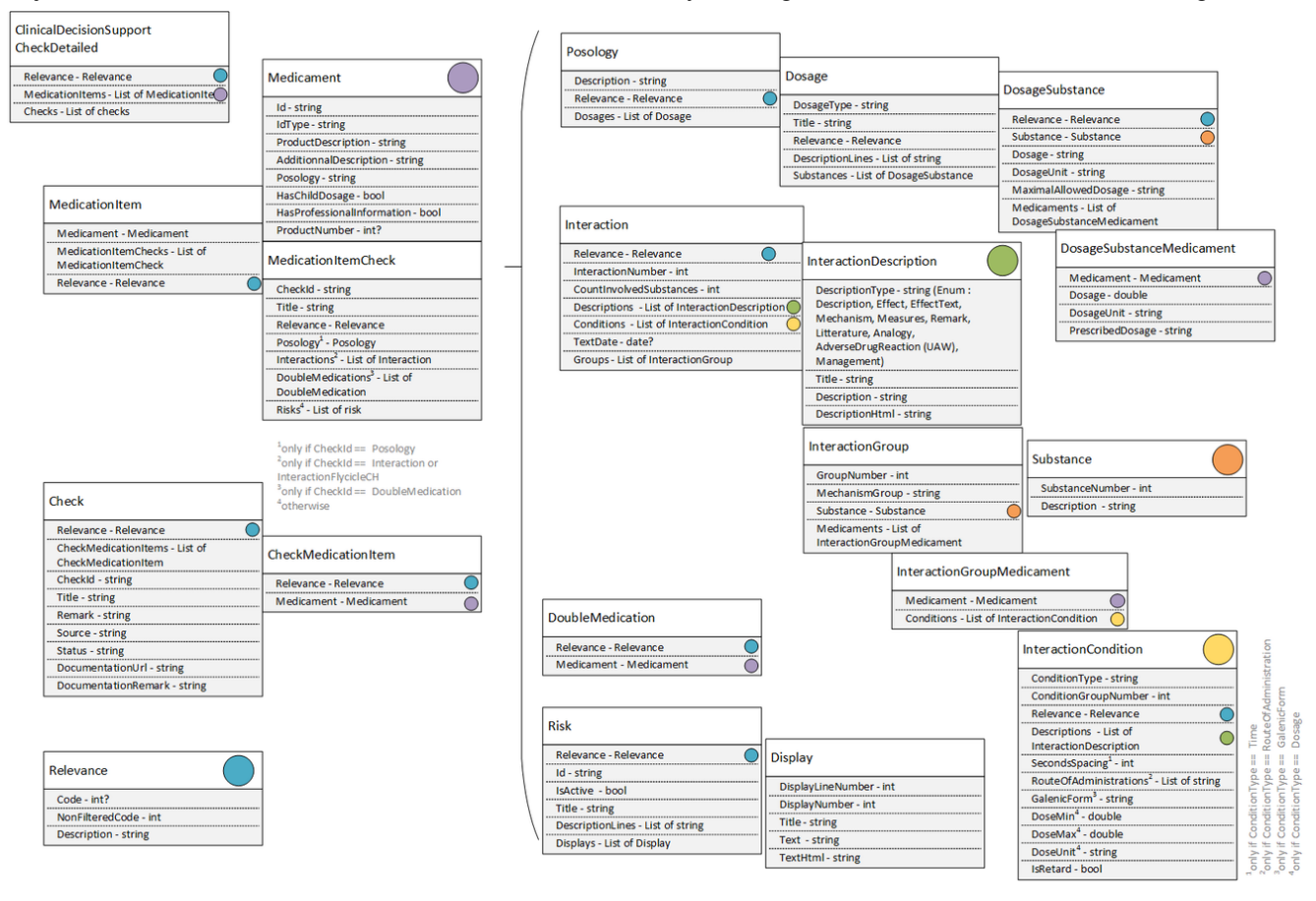

Basically, the *ClinicalDecisionSupportCheckDetailed* result has three main properties:

- The summarized *relevance* [ ] of the *check*, as described in ["5.3](#page-10-0) [The CDS Med Check relevancies"](#page-10-0).
- A result perspective based on each *MedicationItem* of the patient. A list of medications and their risks.
- A result perspective based on each *Check type*. A list of check and their risks.

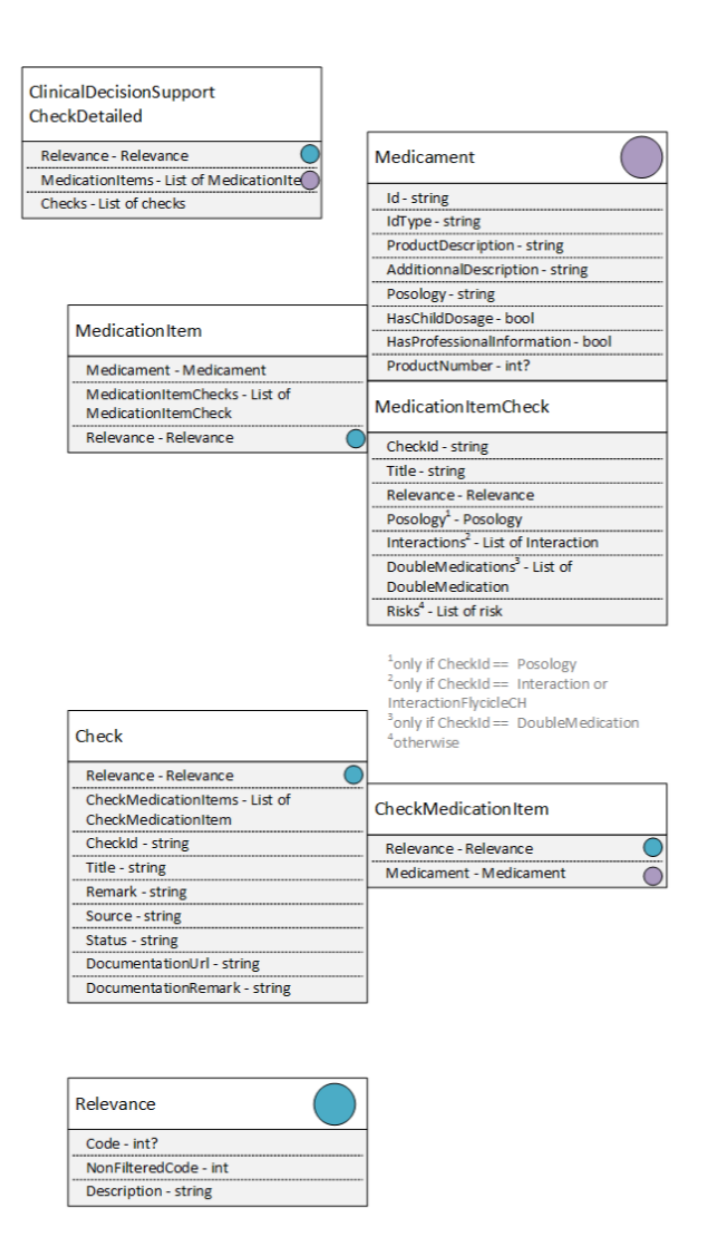

Going into the details of the left part of the diagram:

Each *MedicationItem* consists of :

- The Relevance [ 1 of this MedicationItem:
- The Medicament [ ] used in this MedicationItem. The id and description of the drug product itself;
- The various MedicationItemChecks that were performed for this MedicationItem. This is a list of all the checks that were done for this item based on the data available for this product and the risks of the patient.

The availability of some of these properties depends on the type of the check: The Posology object is only available for this check, and the same goes for Interactions and DoubleMedications. In all other cases, the details are in the generic list of risks. Details about these specific properties can be found on the next page.

Each *Check* consists of:

- The Relevance [ ] of this Check;
- The various CheckMedicationItems used in this Check. This is a list of all Medicaments and their Relevance relevant to this Check;

• Various details about the Check.

The *Relevance* consists of :

- a result code based on the hideAbove filter provided:
- a nonfiltered "true" result code and

• the description of the Relevance in the language of the Accept-Language header field of the request.

The *Relevance* object is also re-used in many of the check details [ ].

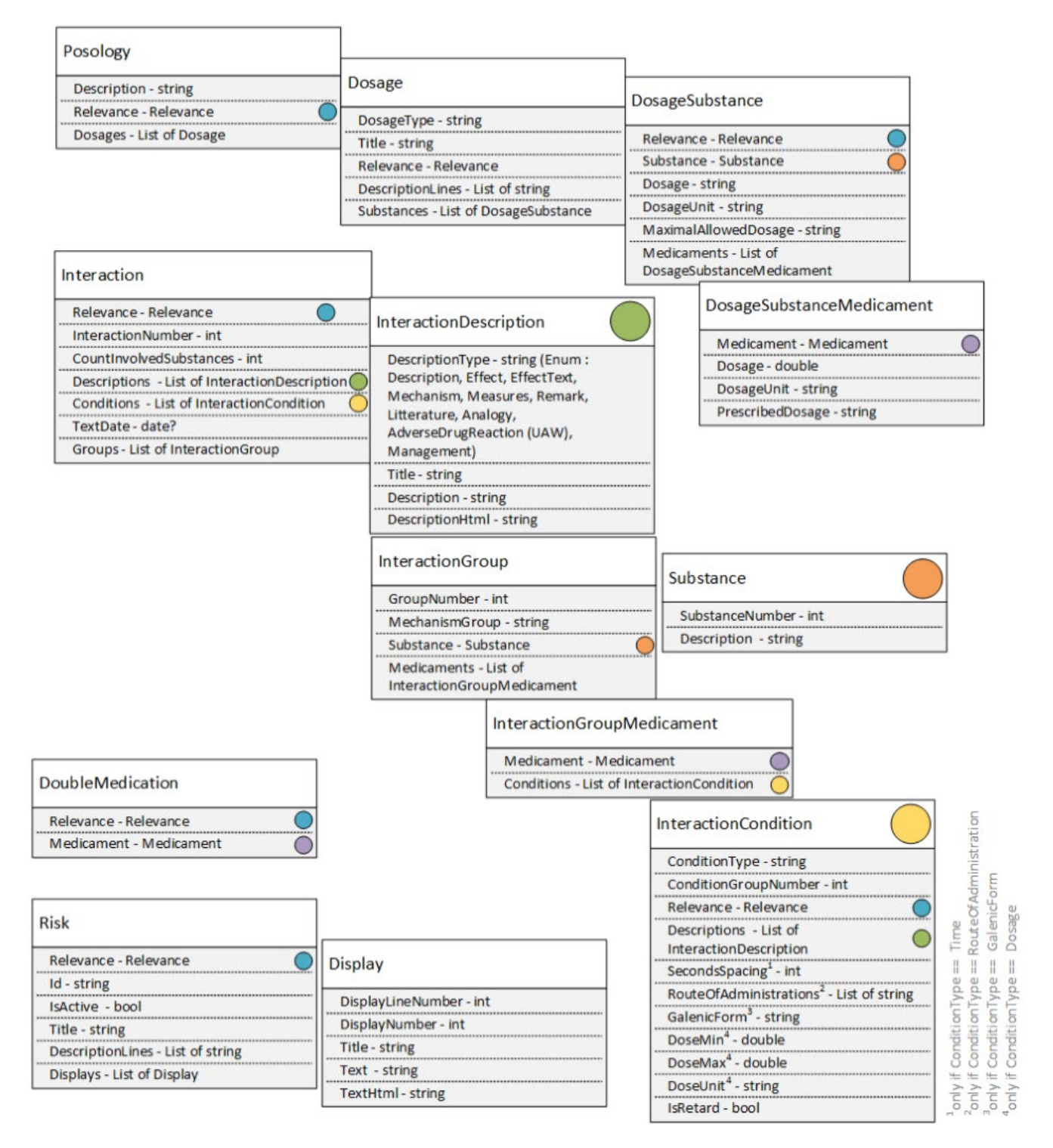

Going into the details of the right part of the diagram:

As described above, each *MedicationItemCheck* can have slightly different properties, depending on the exact type of the check itself.

For the *Posology* check result:

- The Posology with a list of all Dosages checked
	- o With a list of the relevant individual *DosageSubstances*
		- As defined by the *Substance* according to a list of all *DosageSubstanceMedicaments*
			- which consists of each *Medicament* and its dosage.

For the *Interaction* check results:

- A list of all Interactions, with the details for each:
	- o The causing and the reacting substance mechanisms as a lists of *InteractionGroups*, the list of interaction descriptions and the list of conditions
		- For each *InteractionGroup*, the *Substance* [ ] and the list of *InteractionGroupMedicaments* with that substance
			- For each *Substance*, its id and description.
			- For each *InteractionGroupMedicaments*, its medicament and the list of condition in which the interaction is relevant
		- For each interaction description, the type of description and the attributes of this description (title, description, descriptionHtml (same as description but with html formatting tags)

For a *DoubleMedication* check result:

- A list of all DoubleMedications, with the details of each:
	- o The *Relevance* for each *Medicament* with that risk.

For any other type of *Risk* check result:

• A list of all Risks, with the details of each.

#### <span id="page-23-0"></span>**5.7 Error Handling**

The following errors could be returned by the CDS Service:

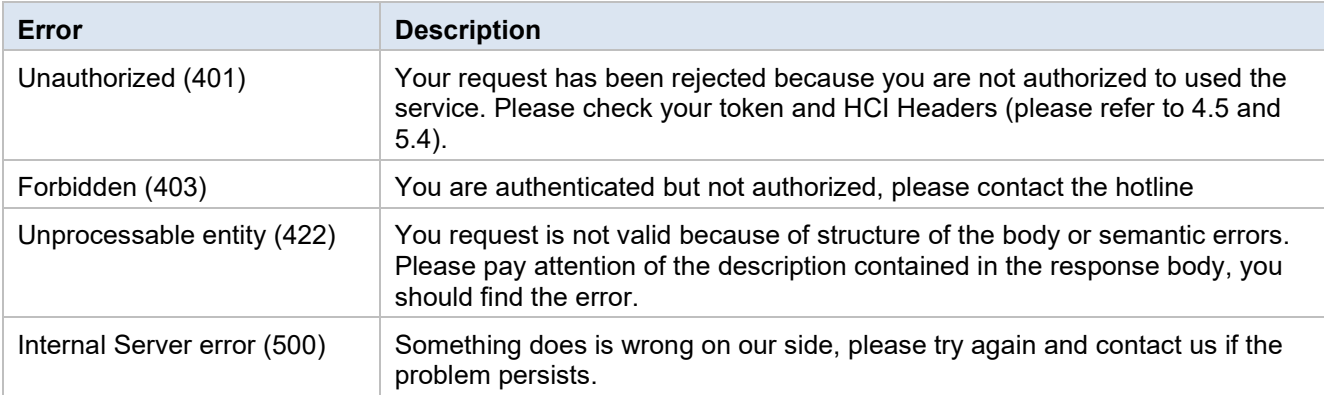

#### <span id="page-23-1"></span>**5.8 Acceptance Criteria for verification of installation**

- To ensure, that the warning messages in the primary system are understandable, our icons must be used in an API integration and must be at least 16 pixels in size.
- The checks interaction and doubleMedication may only be activated together
- The checks allergyExcipient and allergySubstance may only be activated together

Furthermore, an acceptance test must be carried out at the end of the integration and before going live.

# <span id="page-24-0"></span>**6 Integration of CDS.CE Vac Check**

#### <span id="page-24-1"></span>**6.1 Overview**

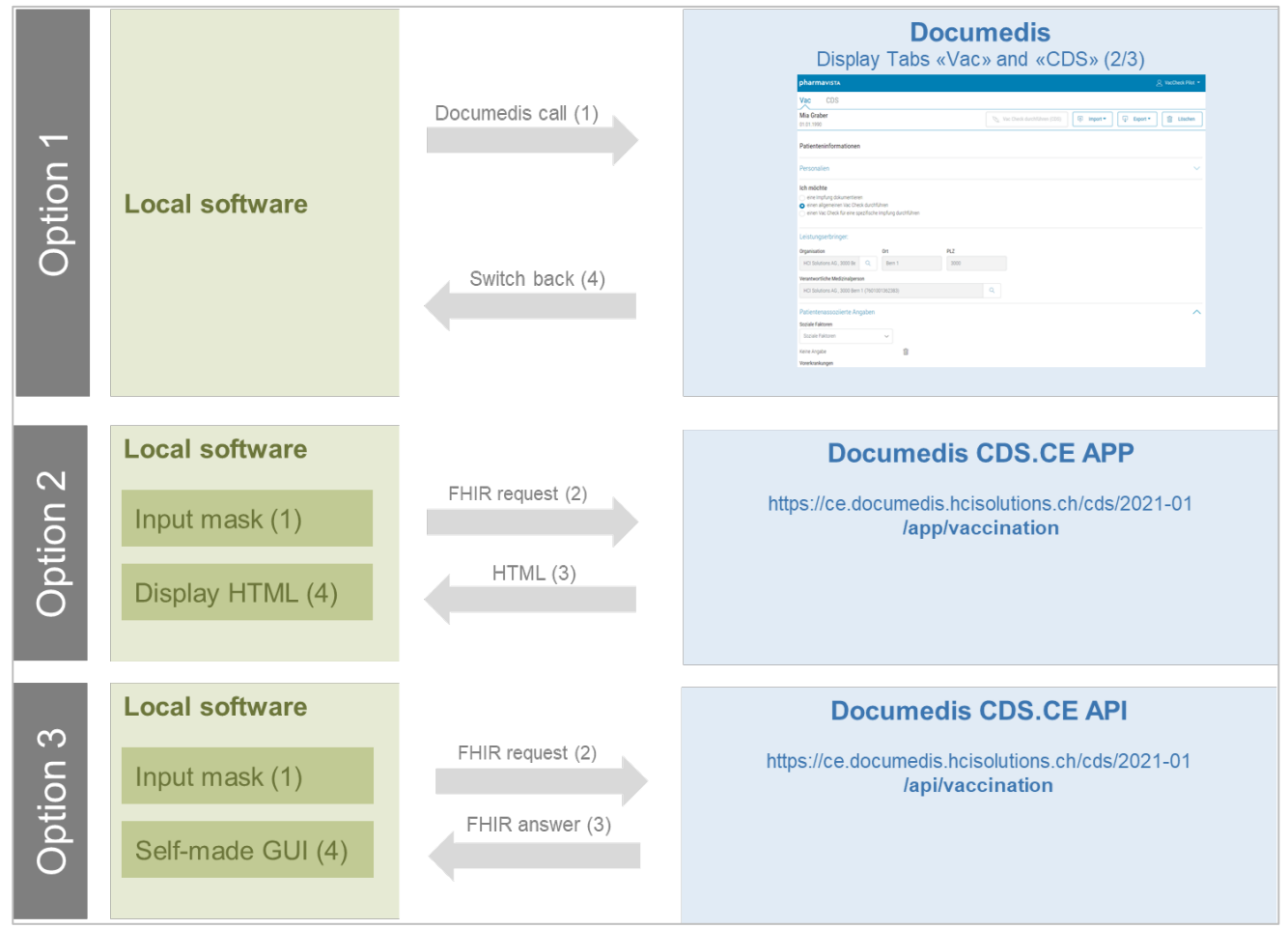

Figure 7 Integration options CDS.CE Vac Check

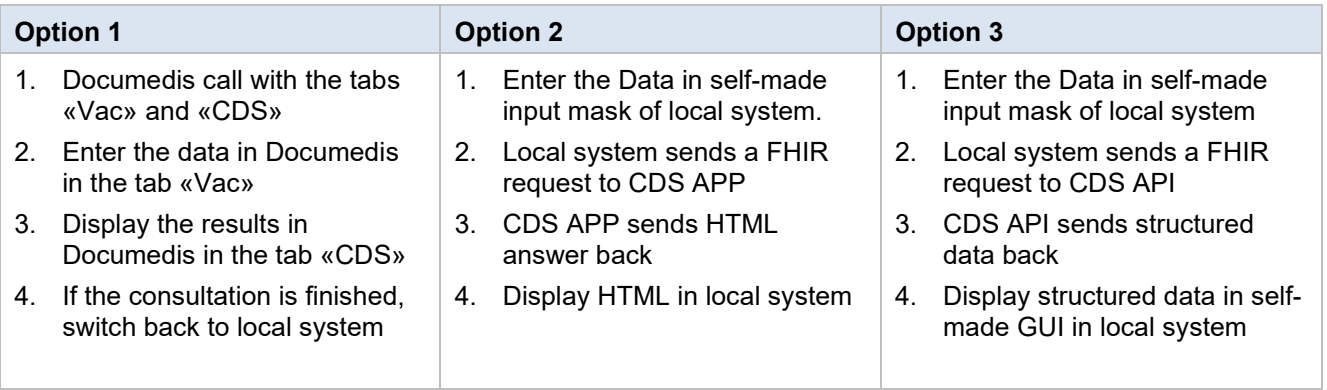

For option 1 see the document Integration Specification Documedis Medication

[\(https://www.hcisolutions.ch/de/tecdoc\)](https://www.hcisolutions.ch/de/tecdoc).The details of the integration of option 2 is described in chapter [0](#page-27-0) [The](#page-27-0)  *bundle* [must follow the requirements according to the profile CH VACD Message Immunization](#page-27-0)  [Recommendation Request : https://fhir.ch/ig/ch](#page-27-0)-vacd/StructureDefinition-ch-vacd-recommendation-request[message.html.](#page-27-0)

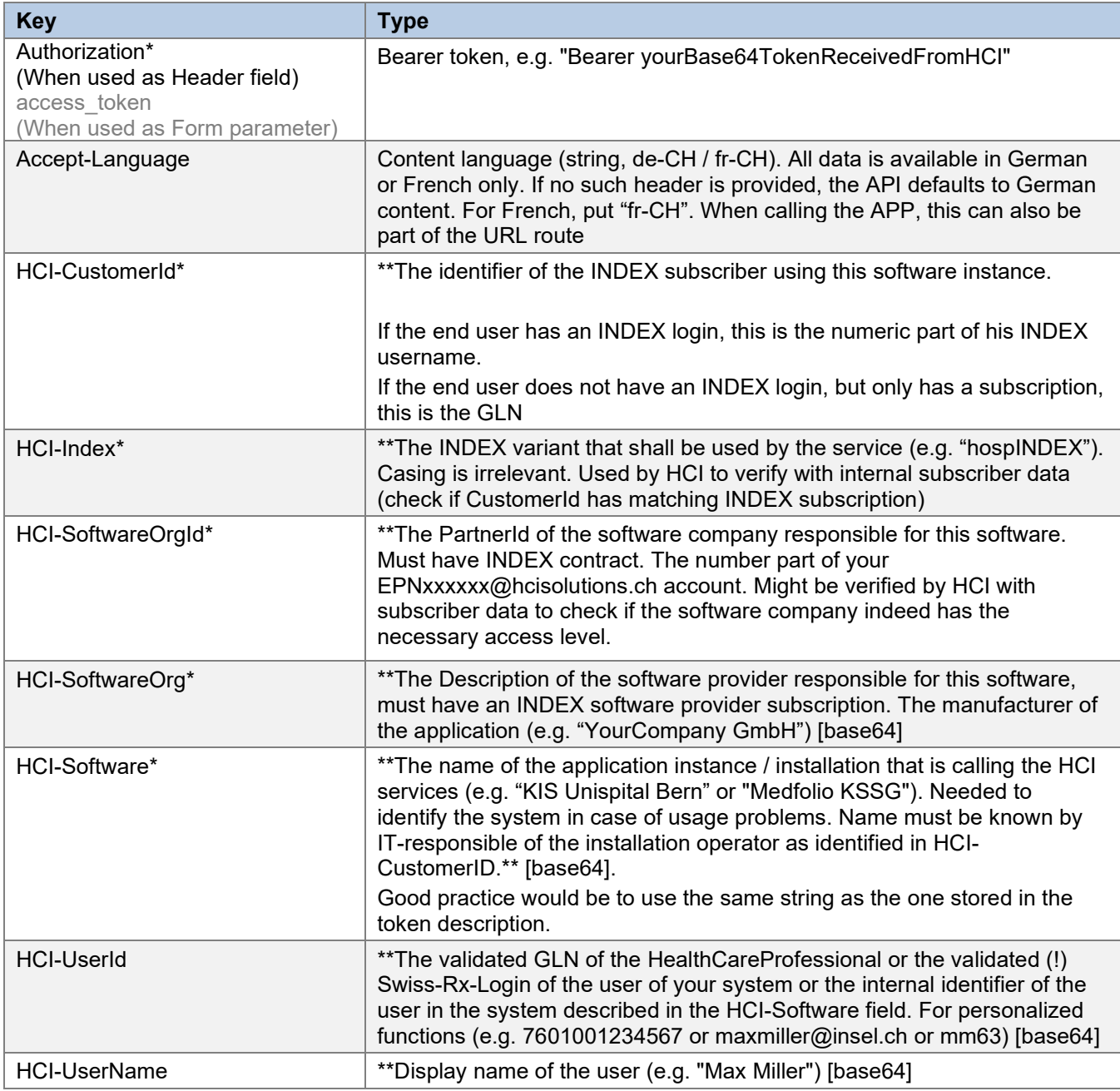

[Additionally, the following headers must be sent for any request to CDS Check.](#page-27-0) 

*[\\* Indicates that the header is](#page-27-0) mandatory and must not be empty.*

[The header field values must use ASCII encoding according to the standard. Exempt are the few custom "HCI](#page-27-0)-\*" [fields that optionally also accept \[base64\] encoding; these must use UTF](#page-27-0)-16 (Windows/.NET default).

[Use the base64 encoding if your values can contain characters outside the ASCII range, such as umlauts. In](#page-27-0)  such a case, provide the base64-[string inside square brackets \(ASCII 91 for "\[" and ASCII 93 for "\]"\) as value.](#page-27-0) [Integration APP \(UI\)](#page-27-0) and of option 3 in chapter [6.6](#page-30-0) [Integration API.](#page-30-0)

#### <span id="page-25-0"></span>**6.2 CDS Vac Check status**

For each indication the check gives a vaccination status, which shows, if the vaccination is complete, incomplete etc. (see [https://hcisolutions.ch/ig/ig](https://hcisolutions.ch/ig/ig-hci-vacd/site/ValueSet-hci-vacd-cds-vaccination-status-vs.html)-hci-vacd/site/ValueSet-hci-vacd-cds-vaccination-status-vs.html) Using our icons for showing the relevance is mandatory, due to safety and risk reasons. The icons are available for free to use as SVG, PNG (40x40) and ICO (16/24/32) files through the following link: [https://documedis.hcisolutions.ch/resources/CDS\\_2021](https://documedis.hcisolutions.ch/resources/CDS_2021-01.zip)-01.zip

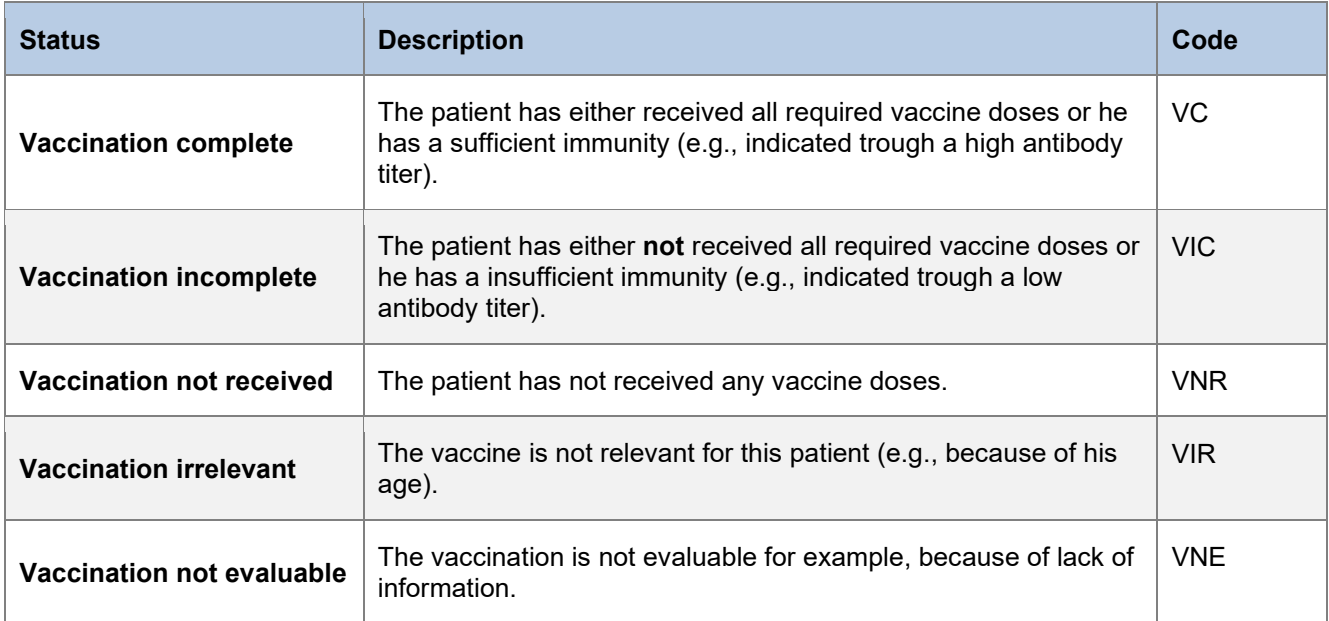

#### <span id="page-26-0"></span>**6.3 CDS Vac Check relevancies**

Each risk for a vaccination is encoded with a code and an associated icon. Please be aware, that the meaning of this icons is slightly different from the Med Check relevancies. (see [https://hcisolutions.ch/ig/ig](https://hcisolutions.ch/ig/ig-hci-vacd/site/ValueSet-hci-vacd-cds-relevance-vs.html)-hci[vacd/site/ValueSet](https://hcisolutions.ch/ig/ig-hci-vacd/site/ValueSet-hci-vacd-cds-relevance-vs.html)-hci-vacd-cds-relevance-vs.html)

Using our icons for showing the relevance is mandatory, due to safety and risk reasons. The icons are available for free to use as SVG, PNG (40x40) and ICO (16/24/32) files through the following link: [https://documedis.hcisolutions.ch/resources/CDS\\_2021](https://documedis.hcisolutions.ch/resources/CDS_2021-01.zip)-01.zip

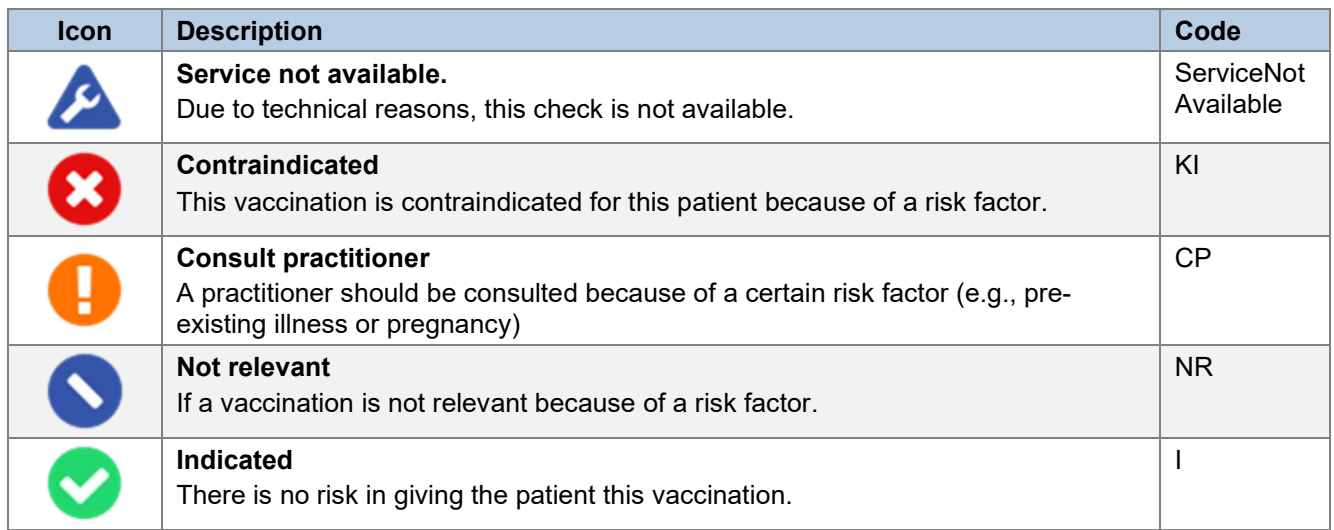

#### <span id="page-26-1"></span>**6.4 Request in general**

The interface is specified in detail in the implementation guide.

It is available here: [https://hcisolutions.ch/ig/ig](https://hcisolutions.ch/ig/ig-hci-vacd/site/index.html)-hci-vacd/site/index.html.

You will find here a summary of the main information without details on the different payloads / responses

{

}

The interface of the Vac Check conforms to FHIR. The payload of a typical Vac Check request looks like this:

```
 "hook": "vaccination-check",
 "hookInstance": "0a9acefb-a68a-4067-a686-f622be699278",
 "context": {
     "bundle": "Bundle/CdsGenericFormToCdsRequestMessageBundle"
 },
 "prefetch": {
     "bundle": <--- prefeched Bundle resource goes here
 }
```
<span id="page-27-0"></span>The *bundle* must follow the requirements according to the profile CH VACD Message Immunization Recommendation Request : https://fhir.ch/ig/ch-[vacd/StructureDefinition](https://fhir.ch/ig/ch-vacd/StructureDefinition-ch-vacd-recommendation-request-message.html)-ch-vacd-recommendation-request[message.html.](https://fhir.ch/ig/ch-vacd/StructureDefinition-ch-vacd-recommendation-request-message.html)

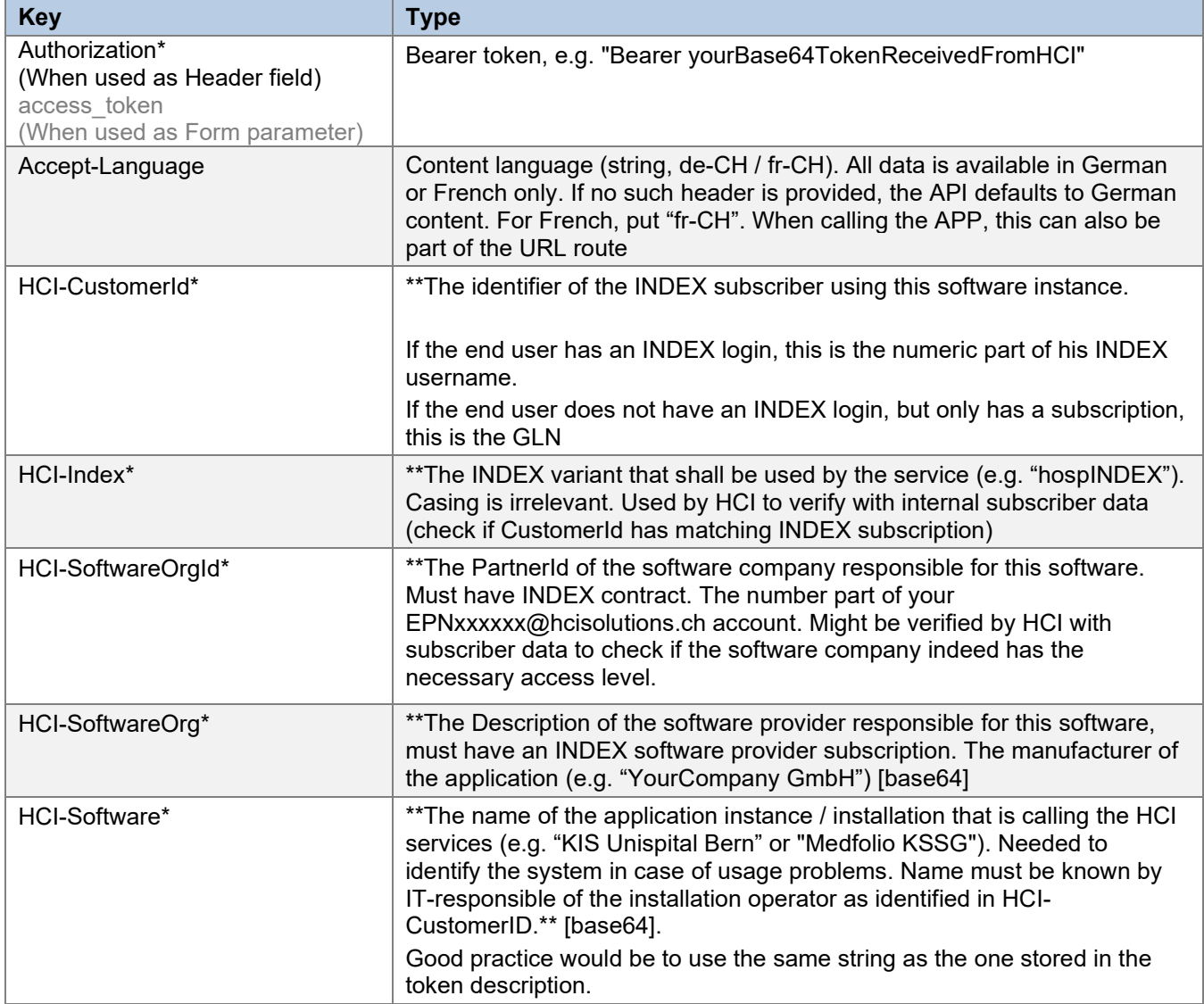

Additionally, the following headers must be sent for any request to CDS Check.

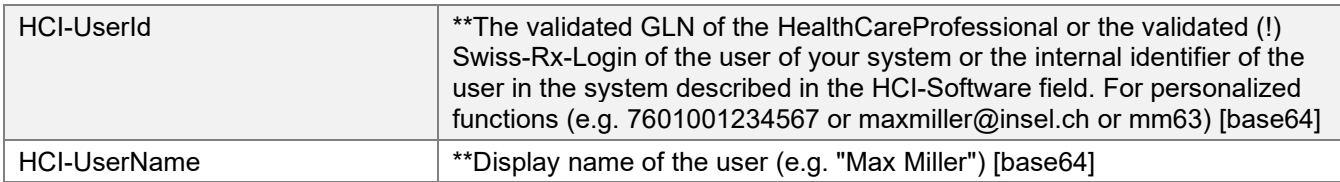

*\* Indicates that the header is mandatory and must not be empty.*

The header field values must use ASCII encoding according to the standard. Exempt are the few custom "HCI-\*" fields that optionally also accept [base64] encoding; these must use UTF-16 (Windows/.NET default). Use the base64 encoding if your values can contain characters outside the ASCII range, such as umlauts. In

<span id="page-28-0"></span>such a case, provide the base64-string inside square brackets (ASCII 91 for "[" and ASCII 93 for "]") as value.

#### **6.5 Integration APP (UI)**

#### <span id="page-28-1"></span>6.5.1 Request Structure

**Headers** 

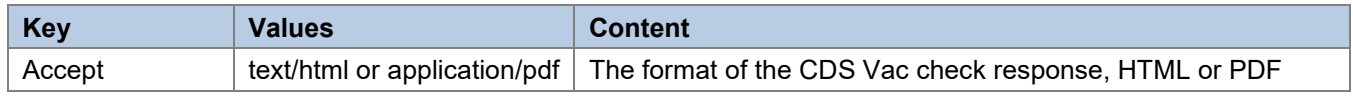

Here is how to build a url to the CDS application:

Template : {baseAppUrl}/{culture}/vaccination

- baseAppUrl : f.ex. for integration https://int.ce.documedis.hcisolutions.ch/cds/2021-01/app
- culture (optional) : 'fr-CH' or 'de-CH' if not specified, CDS will take the default language specified in browser. You can alternatively define it in the 'Accept-Language' header.

#### <span id="page-29-0"></span>6.5.2 Response

The answer is simply a full working html page which can be displayed in a browser or a pdf file dependent of the value of the 'Accept' header.

|                                 | Impfstatus für FSME<br>Impfungen für Risikogruppen |                                |            |                            |
|---------------------------------|----------------------------------------------------|--------------------------------|------------|----------------------------|
| Impfung unvollständig<br>• FSME | Impfempfehlung für FSME                            |                                |            |                            |
| <b>Impfung</b>                  | <b>Relevanz</b>                                    | <b>Beeinflussende Faktoren</b> | Impfschema | <b>Zusatzinformationen</b> |
|                                 |                                                    |                                |            |                            |

Figure 8 Example html result of a specific check

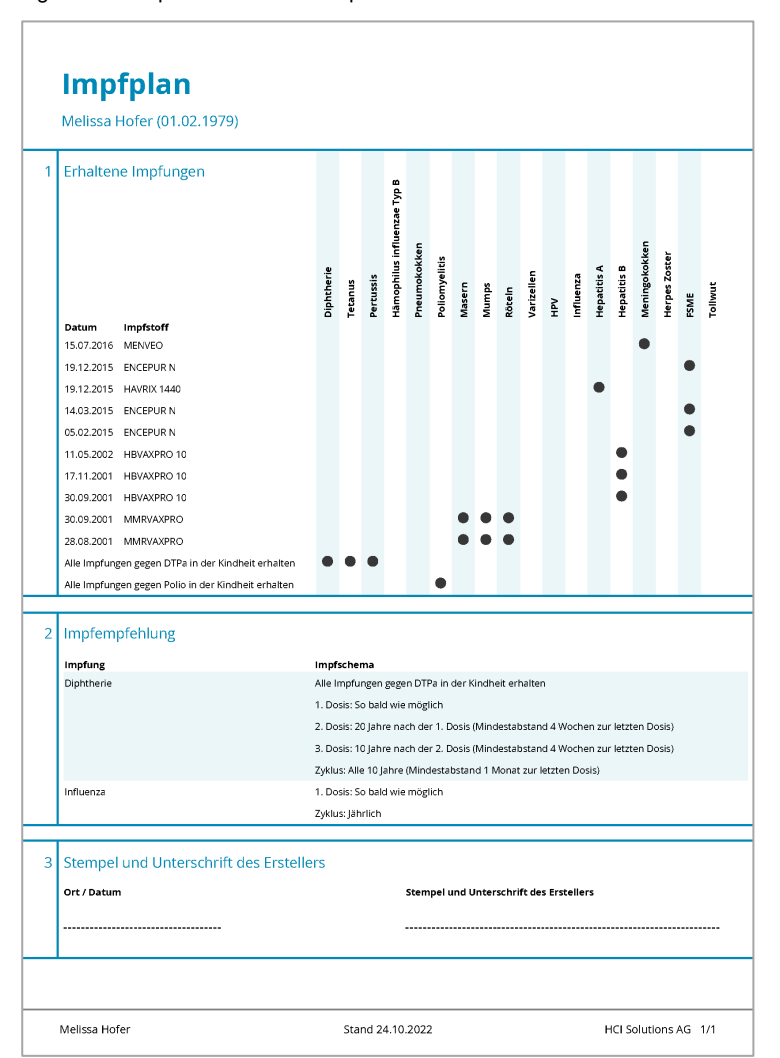

Figure 9 Example pdf for a generic check

#### <span id="page-30-0"></span>**6.6 Integration API**

#### <span id="page-30-1"></span>6.6.1 Request

#### Headers

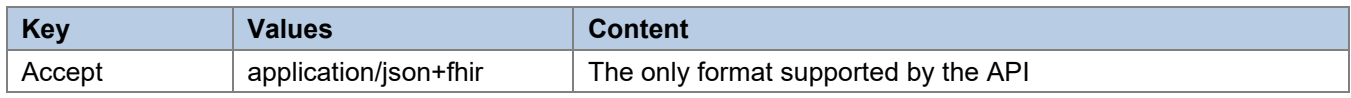

<span id="page-30-2"></span>Please refer to ['6.4](#page-26-1) [Request in general'](#page-26-1)

#### 6.6.2 Response

The response will follow this structure

```
{ 
     "cards": [
     ],
     "systemActions": [
     ] 
}
```
For more details, please refer to the Implementation Guide HCI-VACCD : [https://int.hcisolutions.ch/ig/ig](https://int.hcisolutions.ch/ig/ig-hci-vacd/site/vaccination_check_response.html)-hci[vacd/site/vaccination\\_check\\_response.html.](https://int.hcisolutions.ch/ig/ig-hci-vacd/site/vaccination_check_response.html)

#### <span id="page-30-3"></span>**6.7 Error Handling**

The following errors could be returned by the CDS Service:

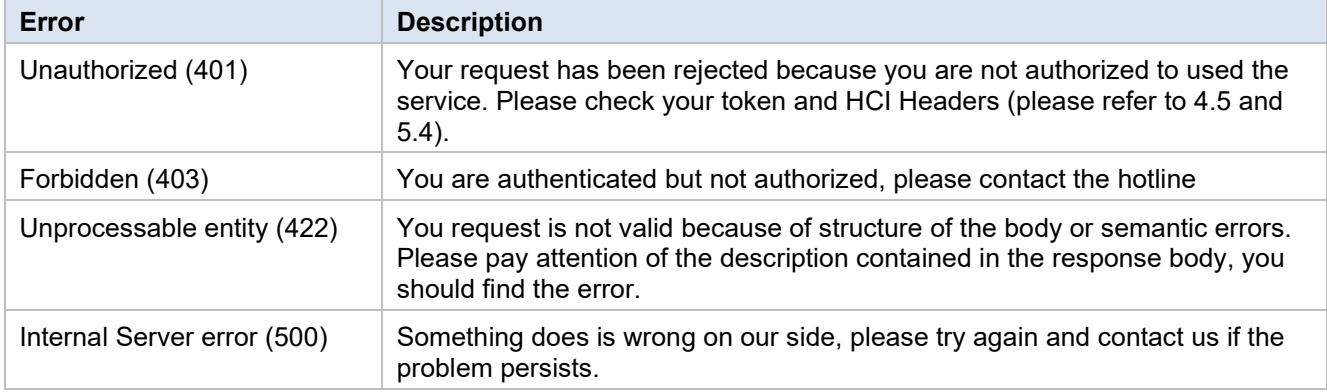

#### <span id="page-30-4"></span>**6.8 Acceptance criteria's for verification of installation**

An acceptance test must be carried out at the end of the integration and before going live.

# <span id="page-31-0"></span>**7 Additional Tools**

#### <span id="page-31-1"></span>**7.1 Swagger API documentation**

All routes provided by our CDS API service are described via swagger. You can find this documentation here : [https://ce.documedis.hcisolutions.ch/cds/2021](https://ce.documedis.hcisolutions.ch/cds/2021-01/api/docs/index.html)-01/api/docs/index.html

<span id="page-31-2"></span>It is possible to test directly the calls to the different routes from this interface

#### **7.2 Examples**

You will find a list of curls and self-posted html forms which could help you to implement the interface to our services.

Med Check

- Curls
	- o Summarized check
	- o Detailed check
	- o Print check (PDF), grouped by checks
	- o Print check (PDF), grouped by medicaments
- Self post forms
	- o Display Med check
	- o Display Med check (with interaction tab active by default)

#### Vac Check

- Curls
	- o Generic Check
	- o Flu Check (Influenza)
	- o Print Check (PDF), Generic Check
- Self post form
	- o Display generic check

You will find all these examples here : [https://documedis.hcisolutions.ch/resources/CDS\\_2021](https://documedis.hcisolutions.ch/resources/CDS_2021-01_Examples.zip)-01\_Examples.zip

# <span id="page-32-0"></span>**8 Support**

Technical and content-related errors or deficiencies in the context of the use of CDS.CE, which are detected by the users or by the software house partner, must be reported to HCI Solutions within two working days via 058 851 26 00 or [hotline@hcisolutions.ch](mailto:hotline@hcisolutions.ch) after their discovery and preliminary clarification by the IT department of the users or by the software house partner. On weekends and holidays, the on-call number 022 304 62 61 is available. This applies in particular to serious incidents with a reporting obligation in accordance with the Medical Devices Ordinance (MepV).

HCI Solutions keeps a corresponding log of the error/defect reports communicated to it in this way. Prioritization of the error/defect reports is at the discretion of HCI Solutions. The elimination of errors/defects shall be carried out exclusively in coordination with the respective current development planning of HCI Solutions and/or the requirements of the MepV. Any further warranty claims in connection with Documedis CDS.CE do not exist and are hereby excluded.

# <span id="page-33-0"></span>**9 Appendix**

#### <span id="page-33-1"></span>**9.1 Example eMediplan**

If you need some initial example data, you can find it in the demo applications or you can use the fictive test example below. It includes a large number of medications with various risks.

CHMED16A1H4sIAAAAAAAAC72VTY/aMBCG/8rK10I3NvmA3EojtqiwjQjdQysOIZklUYIdOU4livLfdxwD3dMiKE LCYvJ6PH7mVWLvSRirHLgi/p5MnuMtEJ8EQsakR2aHxycZr0GiMA4wjdCR7fQp7bMBSk/AU5zzWY9ESgLoBJ R/5ZUJvuZqZ6IZ32CQAoZhJrgujOEcUr1zMKvVHLjRQglb4ls9skiI/3tPpphitz0TOCij6lJndZSYkRzPPkn0II28kzQ 4Bu4xna7alSaI626b5a6CbuVLXCLISLf3k+fYEdNLzTQ7TlPXOc3TdtW2XS95gpZxZQrqzcjIptTGzGlqCtjYnzDzg ZpIgZ0SZtFh32L4w8RALYXxYcoXUHdGBJhvfbZ6FIf+x9Gxm+1JtPyO6ctis6i1hZFI1xI4Rz+xVRGjFP7QIVRdtah Zm7LP6zBOCs1/sIZQiw3drrP/5n3HeoY3gEpCXefict6BPaDWfWnHZaMykWSpbJLi8RvIv1e4PBwOb4pNz2JP+ SsU6hqPqUVtj3r3dTmMZZHzWvCHxwesoEp8QUrYXA5vj9yboL/D1m5/gD5v6gLKPyDrKua8wWPvcsdvBK39P o6P/X5BXCWq1ytxHXbT9+M8r/7uZLZT2bapLwemzPPcOxNHl5/KWCuc5FCmmkw/REkGW73S3JynG6vrCrUv eDSZqLup/3WwtJhPqc8GnzCw9NGz2OIWOhOvs3F3RbdvfmCmRgwIAAA=

#### <span id="page-33-2"></span>**9.2 Example Vac Check Request**

<span id="page-33-3"></span>[https://index.hcisolutions.ch/docs/tec\\_doc/Vaccination/ExampleCdsVaccinationRequest.json](https://index.hcisolutions.ch/docs/tec_doc/Vaccination/ExampleCdsVaccinationRequest.json)

#### **9.3 Example Vac Check Response**

[https://index.hcisolutions.ch/docs/tec\\_doc/Vaccination/ExampleCdsVaccinationResponse.json](https://index.hcisolutions.ch/docs/tec_doc/Vaccination/ExampleCdsVaccinationResponse.json)

# <span id="page-34-0"></span>**10 Marking**

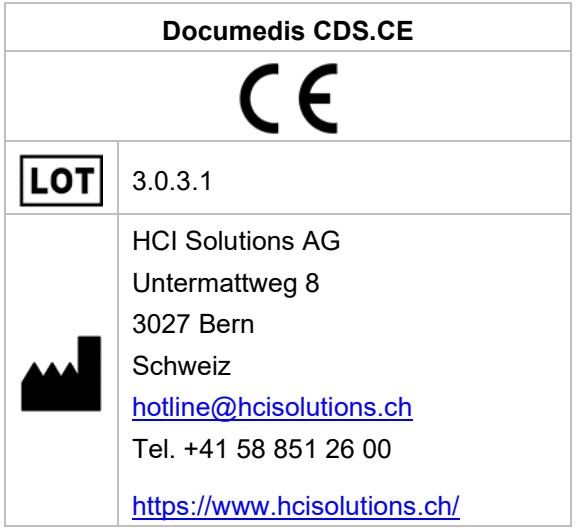

# <span id="page-34-1"></span>**11 Version History**

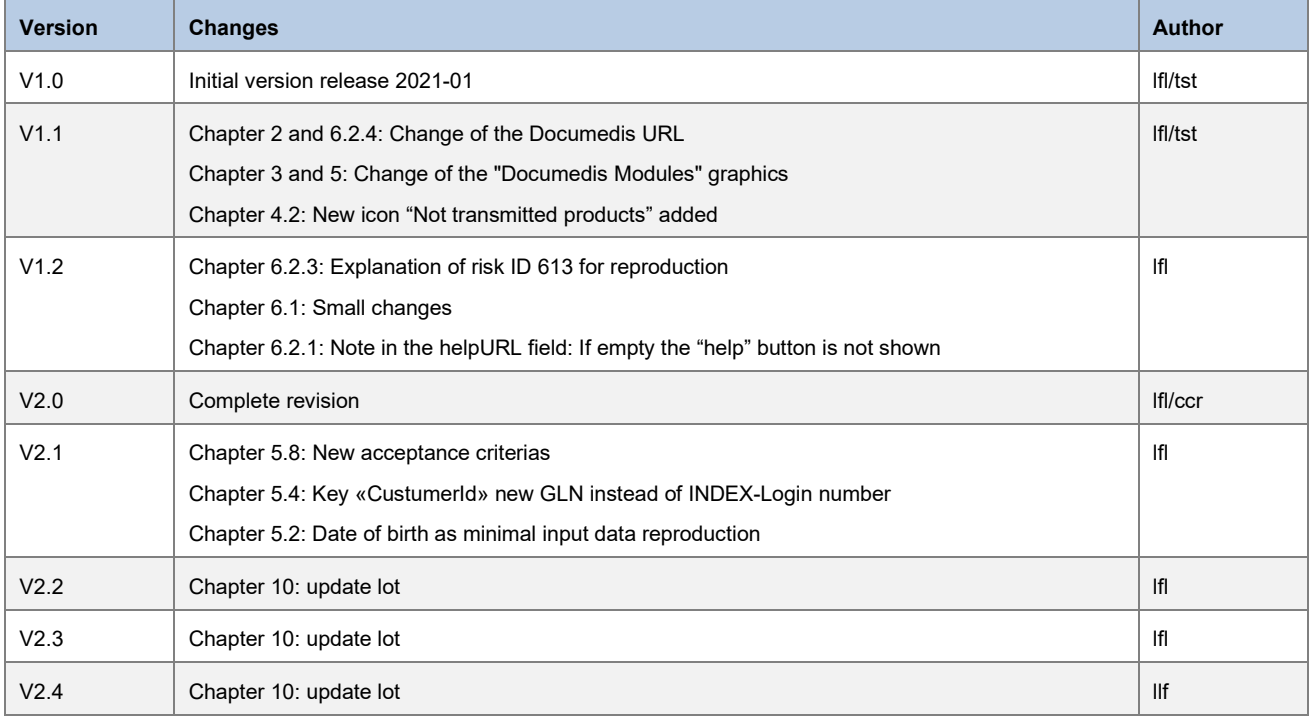